# SONY

# Мулти диск плейър

Инструкция за експлоатация **BG**

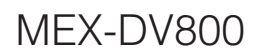

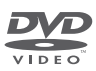

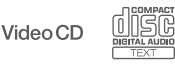

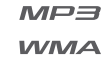

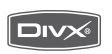

 $\Box$  DOLBY **DIGITAL** 

©2008 Sony Corporation

## **Предупреждение**

**За да предотвратите опасността от пожар или токов удар, не излагайте устройството на дъжд или влага. За да предотвратите електрически удар, не отваряйте устройството. За сервиз се обръщайте само към квалифициран персонал.**

#### **ВНИМАНИЕ**

Използването на оптически инструменти с това устройство увеличава опасността за очите. Тъй като лазерният лъч, използван в този CD/DVD плейър е вреден за очите, не се опитвайте да разглобите устройството. За сервиз се обръщайте само към квалифициран персонал.

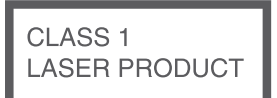

Този етикет се намира от долната страна на шасито.

**CAUTION :CLASS 1M VISIBLE/INVISIBLE LASER RADIATION WHEN OPEN AND INTERLOCKS DEFEATED. DO NOT VIEW DIRECTLY WITH OPTICAL INSTRUMENTS.**

Този етикет се намира от долната страна на шасито.

Производителят на този продукт е Sony Corporation, 1-7-1 Konan Minato-ku Токио, 108-0075 Япония. Оторизираният представител за ЕМС и безопасността на продукта е Sony Deutschland GmbH, Hedelfinger Strasse 61, 70327 Щутгарт, Германия. За всички въпроси, свързани с работата или с гаранцията на продукта, моля, обръщайте се към адресите, указани в отделните ръководства или в гаранционните документи.

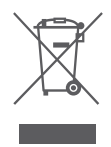

**Изхвърляне на стари електрически и електронни уреди (Приложимо за страни от Европейския съюз и други европейски страни, използващи система за разделително събиране на отпадъци)** Този символ на устройството или

на неговата опаковка показва, че този продукт не трябва да се третира като домашен отпадък. Вместо това, той трябва да бъде предаден в съответните пунктове за рециклиране на електрически и електронни уреди. Изхвърляйки този продукт на правилното място, вие предотвратявате потенциални негативни последици за околната среда и човешкото здраве, които в противен случай могат да се случат. Рециклирането на материалите ще помогне за запазването на естествените ресурси. За по-подробна информация относно рециклирането на този продукт, моля, свържете се с местния градски офис, службата за изхвърляне на отпадъци или с магазина, от който сте закупили продукта.

Приложими аксесоари: Устройство за дистанционно управление

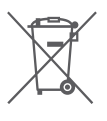

**Изхвърляне на използвани батерии (Приложимо за страните от Европейския съюз и други европейски страни, използващи система за разделно събиране на отпадъци)**

Този символ на батериите или на тяхната опаковка показва, че този продукт не трябва да се третира като домашен отпадък. Изхвърлянето на батериите на правилното място ще предотврати потенциални негативни последици за околната среда и човешкото здраве, които могат да се случат в противен случай, при неправилното изхвърляне на продукта. Рециклирането на материалите ще помогне за запазването на естествените ресурси. В случай, че поради мерки за безопасност или интегритет на данните продуктът трябва постоянно да бъде свързан с батерията, то отстраняването на батерията от устройството трябва да се извършва единствено в квалифициран сервиз. За да се уверите, че батерията ще бъде правилно изхвърлена, предайте устройството, когато животът му изтече, в правилния събирателен пункт за рециклиране на електрическо и електронно оборудване. Относно всички други видове батерии, моля, прегледайте частта относно безопасното сваляне на батериите от продукта. Предайте продукта в правилния събирателен пункт за рециклиране на батерии. За по-подробна информация относно рециклирането на този продукт, моля, свържете се с местния градски офис, службата за изхвърляне на отпадъци или с магазина, от който сте закупили продукта.

#### **Предупреждение, ако вашият ключът за запалване на вашия автомобил няма ACC позиция.**

Уверете се, че сте задали функцията за автоматично изключване (стр. 41). Устройството ще се изключи напълно и автоматично в зададеното време след като бъде изключено; това ще предотврати изразходване на акумулатора. Ако не сте задали функцията за автоматично

изключване, всеки път, когато изключвате запалването на автомобила, натискайте и за-

държайте (OFF) на устройството, докато дисплеят изчезне.

За да отмените режимът на демонстрация (DEMO), вижте стр. 41.

### **Безопасност**

- Съобразявайте се със Закона за движение по пътищата във вашата страна.
- Заради вашата безопасност мониторът, свързан с VIDEO OUT, ще се изключи автоматично, ако ръчната спирачка не е дръпната.

### **Предотвратяване на катастрофи**

Картина и функция караоке са възможни само след като сте паркирали автомобила и сте дръпнали ръчната спирачка.

Ако автомобилът започне да се движи по време на видео възпроизвеждане, картината от VIDEO OUT автоматично изчезва след извеждането на долните предупреждения. Картината на екрана се изключва, режимът караоке – също, но аудио източникът продължава да се чува.

Video blocked for your safety.

Не работете с устройството и не гледайте монитора по време на шофиране.

## **Съдържание**

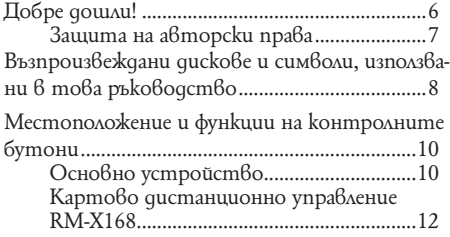

### *Подготовка за експлоатация*

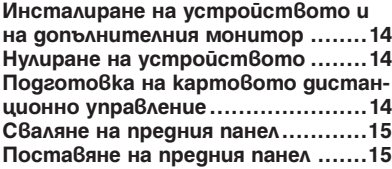

### *Основни операции*

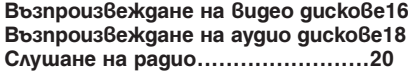

### **Допълнителни функции – Дискове**

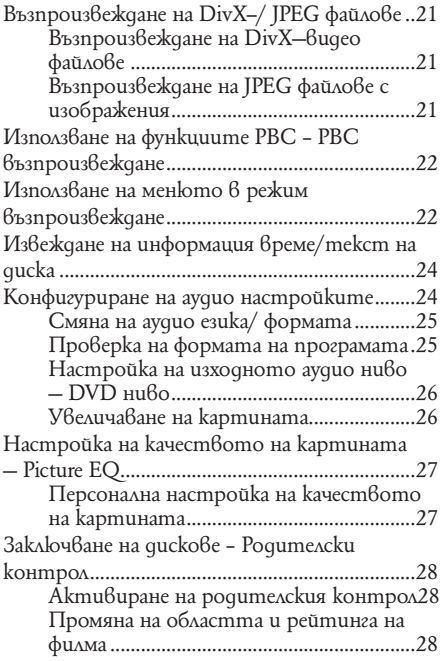

Повторно и разбъркано възпроизвеждане..29 Възпроизвеждане с директно търсене .........30 Списък с тракове/ изображения/ видео файлове

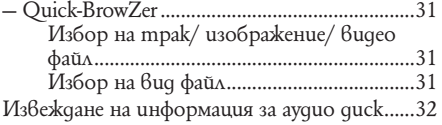

### **Допълнителни функции – Радио**

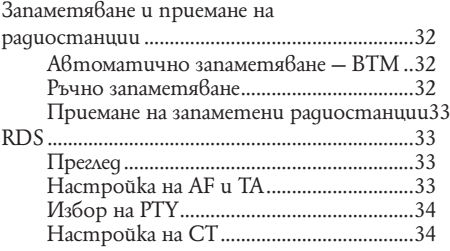

### **Настройка на звука**

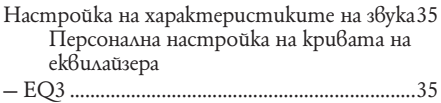

### **Настройки**

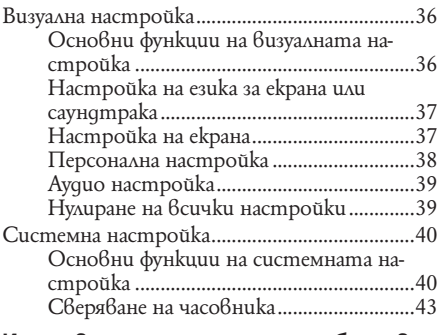

### **Използване на допълнително оборудване**

Допълнително аудио оборудване..........43

### **Допълнителна информация**

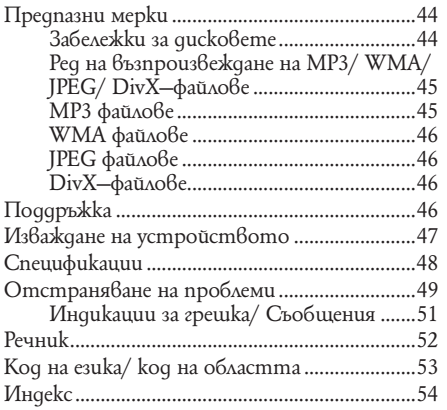

За инсталиране и свързване вижте приложеното ръководство.

### **Добре дошли!**

Благодарим ви, че купихте този мулти диск плейър на Sony. Преди да започнете да го ползвате, прочетете ръководството обстойно и го запазете за бъдещи справки.

### **Функции**

Вижте съответните страници за повече информация.

### **DVD, VCD, CD възпроизвеждане**

**стр. 8**

Съвместимост с различни формати на диска.

#### **2000MP3, 2000WMA**

Могат да се възпроизвеждат до 2000 трака\*2, записани на DVD-R DL в MP3/WMA формат.

### **Мулти-дисково възстановено възпроизвеждане**

#### $\rightarrow$  cmp. 38

Запаметява кога е спряло възпроизвеждането на общо 5 диска и може да възстанови възпроизвеждането на DVD VIDEO/ VCD дори след като дискът е бил изваден от устройството.

### $EC3$

#### $\rightarrow$  cmp. 35

Седем предварително настроени криви на еквилайзера, които могат да бъдат допълнително настройвани чрез 7 отделни честотни ленти.

### **Picture EQ**

#### $\rightarrow$  cmp. 27

Тонове на картината, които могат да бъдат избирани от предварителни настройки в зависимост от интериора на автомобила/ околната светлина.

### **FRONT.AUX**

#### $\rightarrow$  cmp. 43

Позволява свързване с преносимо аудио устройство (аналогова връзка).

### **REAR-AUX**

#### $\rightarrow$  cmp. 43

Терминалите AUX AUDIO IN от задната страна позволяват връзка и аудио извеждане от допълнително оборудване, като портативно аудио устройство (аналогова връзка), навигационно устройство, телевизионна тунер кутия и т.н.

*\* В зависимост от дължината на траковете и записаната честота на дискретизация.*

### **Авторски права**

Този продукт включва технология за защита на авторските права, защитена от US патенти и други права на интелектуална собственост. Използването на тази технология трябва да бъде разрешено от Macrovision като тя е предназначена за гледане вкъщи или друго ограничено гледане, освен ако не е разрешено друго от Macrovision. Разглобяването и повторното пресъздаване са забранени.

**ПРОСВУ**. Произведено по лиценз от Dolby **DIGITAL** Laboratories. "Dolby" и символът double-D са търговски марки на Dolby Laboratories.

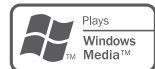

 Microsoft, Windows Media и логото на Windows са търговски марки или регистрирани търговски марки на Microsoft Corporation в Съединените щати и/или други държави.

"DVD VIDEO", "DVD-R", "DVD-RW", "DVD+R" и "DVD+RW" са търговски марки.

 "DivX" и "DivX Certified" са регистри-**DIVX®** рани търговски марки или търговски марки на DivX, Inc. (само за азиатския модел)

ТОЗИ ПРОДУКТ Е ЛИЦЕНЗИРАН СПОРЕД ПОРТФОЛИО ЗА ВИЗУАЛЕН ПАТЕНТ MPEG-4 ЗА ЛИЧНА И НЕТЪРГОВСКА УПОТРЕБА ЗА ДЕКОДИРАНЕ НА МPEG-4 ВИДЕО ФАЙЛОВЕ, КОИТО СА САМО ЗА ЛИЧНА УПОТРЕБА НА ПОТРЕБИТЕЛЯ ИЛИ СА ПОЛУЧЕНИ ОТ ЛИ-ЦЕНЗИРАН ДОСТАВЧИК. ЗА ВСЯКАКЪВ ДРУГ ВИД ПОТРЕБЛЕНИЕ НЕ СЕ ДАВА ЛИЦЕНЗ. ДОПЪЛНИТЕЛНА ИНФОРМАЦИЯ, ВКЛЮЧИ-ТЕЛНО ТАКАТА ОТНОСНО ПРОМОЦИОНАЛ-НИ КАМПАНИИ И УПОТРЕБА НА ЛИЦЕНЗА МОГАТ ДА БЪДАТ ПОЛУЧЕНИ ОТ MPEG LA, LLC. ВИЖТЕ СЛЕДНИЯ ЛИНК: HTTP://WWW.MPEGLA.COM

Това устройство може да възпроизвежда различни видео/ аудио дискове. Таблицата по-долу ви показва кои дискове се поддържат от това устройство както и какви функции са възможни за дадения вид диск.

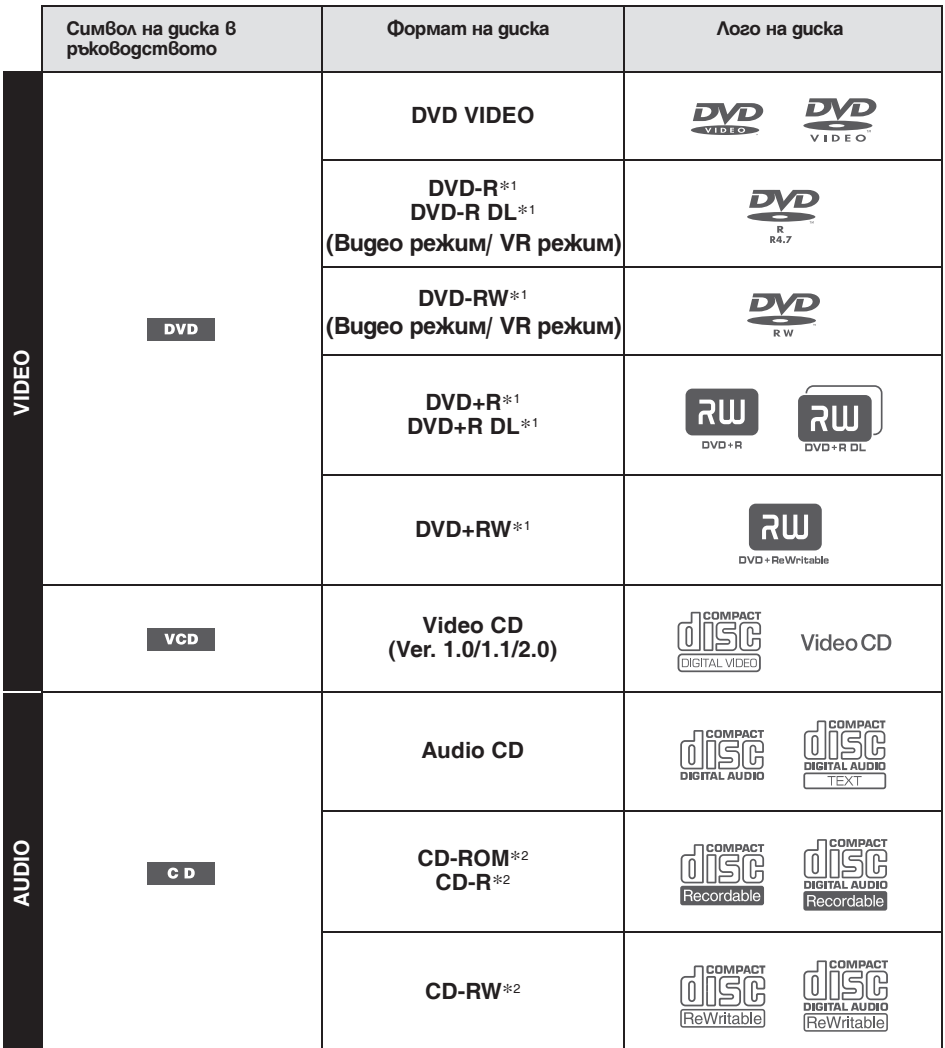

*\*1 Аудио файлове също могат да бъдат запазвани. За подробности вижте стр. 9.*

*\*2 Видео файлове/ файлове с изображения също могат да бъдат запазвани. За подробности вижте стр. 9. Забележка*

*"DVD" може да бъде използвано в това ръководство като обобщено понятие за DVD VIDEO, DVD-R/DVD-RW и DVD+R/DVD+RW.*

Таблицата по-долу показва поддържаните формати на компресия, вида на техните файлове и вида дискове, на който могат да бъдат съхранявани.

Възможните функции се различават в зависимост от формата, независимо от вида на диска. Символите на формата по-долу се появяват до описанието на функциите, възможни с този формат.

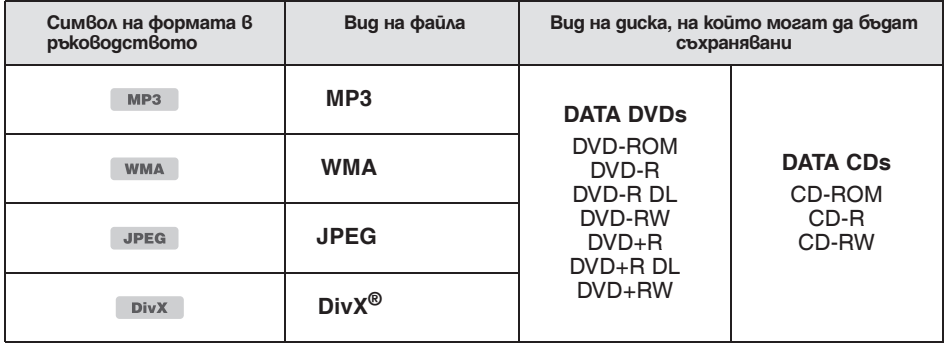

#### *Съвет*

*За подробности по форматите на компресия вижте стр. 45.*

### **Дискове, които не се поддържат от устройството**

Следните дискове не могат да бъдат възпроизвеждани с това устройство.

- 8 cm дискове
- 12 cm дискове, които използват само вътрешната 8 cm порция данни (останалото е прозрачно)
- CD-ROM, съдържащ файлове различни от MP3/WMA/JPEG/Div $\bar{X}$
- SA-CD•
- $\cdot$  CD-G
- Photo-CD
- VSD (Video Single Disc)
- DVD-ROM, съдържащ файлове различни от MP3/WMA/JPEG/DivX
- DVD-RAM•
- DVD-Audio
- Active-Audio (Data)
- SVCD (Super Video CD)
- $\cdot$  CDV
- Дискове, създадени във формат Packet Write
- Дискове в DTS формат

#### *Забележка*

*Дори съвместими дискове може да се окажат невъзможни за възпроизвеждане с това устройство в зависимост от състоянието на записа.*

#### **Регионален код**

Регионалната система се използва, за да защити авторските права на софтуера.

Регионалният код се намира от долната страна на устройството и само DVD-та, обозначени със същия регионален код, могат да бъдат възпроизвеждани с това устройство.

DVD-та, обозначени със символа **междат могат също да бъдат възпроиз**веждани.

Ako onumame да възпроизведете друго DVD, съобщението "Playback prohibited by region code" (Възпроизвеждането е забранено от регионален код) ще се появи на екрана на монитора. В зависимост от DVD-то може да няма обозначен регионален код, въпреки че възпроизвеждането му е забранено от регионалните ограничения.

#### **Регионален код**

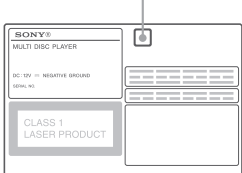

### **Основно устройство**

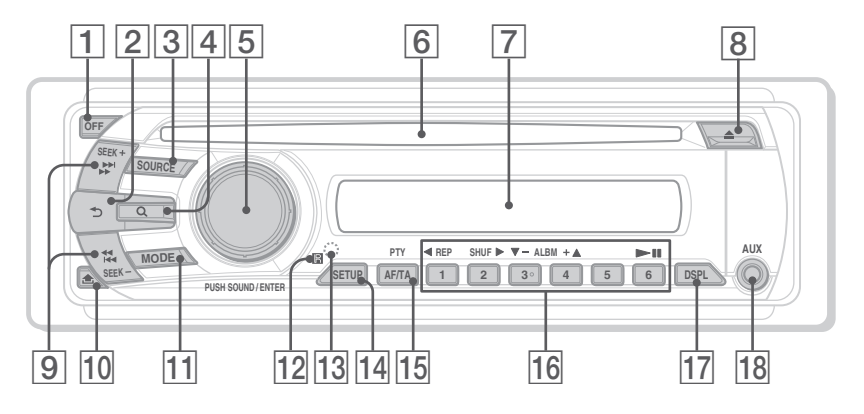

За повече подробности вижте посочените страници.

Инструкциите в това ръководство обикновено описват контролните бутони на картовото дистанционно управление. Вие можете да използвате и контролните бутони на основното устройство, ако те имат същите или подобни имена като тези на картовото дистанционно управление.

#### A **Бутон OFF 16, 18, 22**

За да изключите захранването/ спрете източника (натиснете); за да изключите напълно (натиснете и задръжте).

**2 Бутон <sup>も</sup> (Back) 31** 

За да се върнете към предишен дисплей.

 $3$  **Бутон SOURCE 20, 32, 44** 

За да включите захранването; за да смените източника (Радио/ Диск/ AUX)

#### $|4|$  Бутон  $\mathbb{Q}$ (BROWSE) 31

За да отидете в режим Quick-BrowZer.\*1

#### E **Контролен диск/SOUND/Бутон ENTER 31, 32, 35**

За да регулирате нивото на звука/за да регулирате настройките (завъртете); Отворете менюто на звука/приложите настройките (натиснете).

#### F **Вход за диска 16, 18**

За да въведете диска.

G **Дисплей**

#### H **Бутон** Z **(изваждане) 16, 18** За изваждане на диска.

I **Бутони SEEK -/+ 17, 19, 20, 21 Диск:**

За пропускане на глава/ трак/ сцена/ файл (натиснете); За бързо превъртане назад/ напред на диск (натиснете и задръжте за кратко); За бързо превъртане назад/ напред на трак (натиснете и задръжте)\*2;

#### **Радио:**

За автоматично приемане на радиостанции (натиснете); за ръчно намиране на радиостанции (натиснете и задръжте).

J **Бутон (освобождаване на предния панел) 15**

 $|11|$  Бутон MODE 20, 32, 44

За да изберете радио честота (FM/MW/LW); изберете устройството\*3

- L **Рецептор за картовото дистанционно управление**
- **13 Бутон RESET 14**
- 14 Бутон SETUP 26, 32, 40, 43, 44 За да отворите менюто със системни настройки.

**15 Бутони АF (Алтернативни честоти)/ TA (Обяснение за трафик), PTY (Тип програма) 33, 34** За да настроите AF и TA (натиснете); изберете PTY (натиснете и задръжте) в RDS. P **Бутони с цифри Диск:** 16, 17, 29  $(2)$ : SHUF  $\blacktriangleright$  16, 17, 29  $(3)/(4)$ : ALBM  $-/-$  ( $\blacktriangledown/\blacktriangle$ ) 16, 17, 19, 21 За да пропуснете албум или папка/ за да преместите курсора (натиснете); за да пропускате албуми или папки непрекъснато (натиснете и задръжте) (възпроизвеждане/ пауза) 16, 17, 18, 19, 21 За начало/ пауза при възпроизвеждане **Радио:** За приемане на запаметени радиостанции (натиснете); за запаметяване на радиостанции

(натиснете и задръжте).

**18** Входен жак AUX 43

*DivX.*

*(стр. 17, 19).*

Q **Бутон DSPL (Дисплей) 24, 33, 43** За да промените опция на дисплея.

За да свържете преносимо аудио устройство.

*\*1 Когато се възпроизвежда CD/ MP3/ WMA/ JPEG/* 

*\*2 Операциите са различни в зависимост от диска* 

## **11**

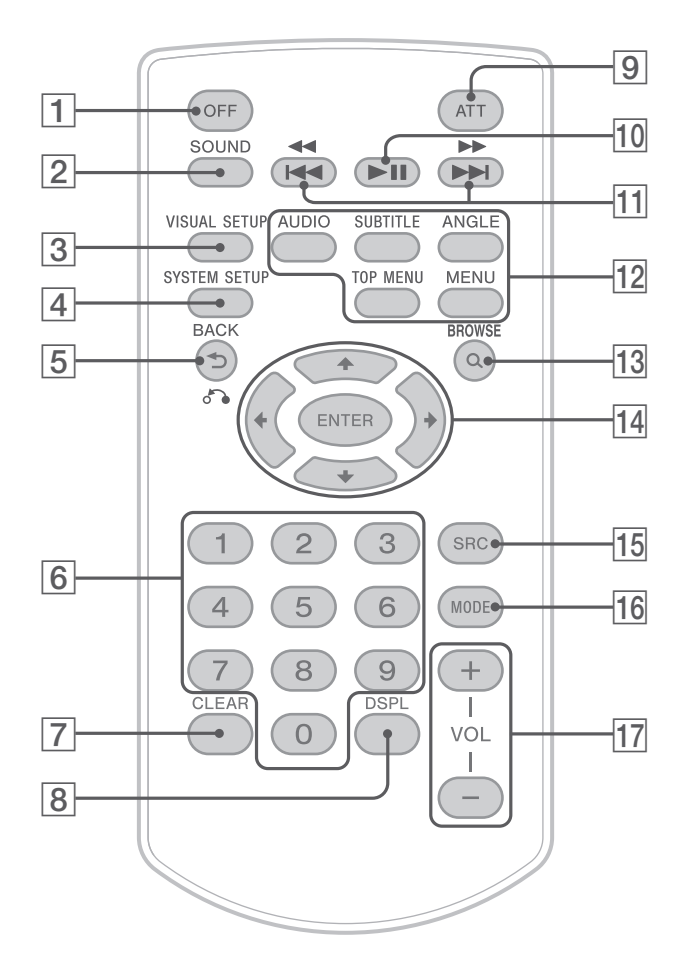

За повече информация вижте посочените страници.

Махнете изолиращия филм преди употреба (стр. 14).

### A **Бутон OFF 16, 18, 22**

За да изключите захранването; за да спрете източника (натиснете); за да изключите напълно (натиснете и задръжте).

#### **2** Бутон SOUND 35

За да отворите менюто за звука.

C **Бутон VISUAL SETUP 22, 25, 26, 27, 28, 30, 31, 36**

За да отворите режима на възпроизвеждане/ менюто с визуална настройка.

D **Бутон SYSTEM SETUP 26, 32, 40, 43, 44** За да отворите менюто за системна настройка.

#### E **Бутон (ВACK)/** O **22, 23, 28, 29, 36** За да се върнете на предишния дисплей; за да се върнете в менюто на VCD\*1 .

F **Бутони с цифри 16, 17, 22, 23, 28, 29, 30, 31, 32 Диск:** За да намерите заглавие/ глава/ трак. **Радио:** За приемане на запаметени радиостанции (натиснете); за запаметяване на радиостанции (натиснете и задръжте). G **Бутон CLEAR 28, 31** За да изтриете въведен номер. H **Бутон DSPL (Дисплей) 24, 43** За промяна на индикациите на дисплея. **[9] Бутон ATT (Attenuate)** За усилване на звука (за да отмените, натиснете отново). J **Бутон** u **(Възпроизвеждане/ Пауза) 16, 17, 18, 19, 21** За начало/ пауза при възпроизвеждане. H 5ymoни **III 6ymoни 1444/DDD** 17, 19, 20, 21 **Диск:** За пропускане на глава/ трак/ сцена/ файл (натиснете); За бързо превъртане назад/ напред на диск (натиснете и задръжте за кратко); За бързо превъртане назад/ напред на трак (натиснете и задръжте)\*2 ; **Радио:** За автоматично приемане на радиостанции (натиснете); за ръчно намиране на радиостанции (натиснете и задръжте). L **Бутони с настройка при DVD възпроизвеждане** (AUDIO) 17, 25 За да смените аудио езика/ формата. (За VCD/ CD/ MP3/ WMA – за смяна на аудио канала). (SUBTITLE) 17 За да смените езика на субтитрите. (ANGLE) 17 За да смените ракурса (ъгъла на гледане). (TOP MENU) 17 За да отворите топ менюто на DVD. (MENU) 17 За да отворите менюто на диска. *DivX.*

#### $|13|$   $\circ$  **Бутон (BROWSE) 31** За да влезете в режим Quick-BrowZer.\*3

N **Бутони (Курсор)/ ENTER** За да преместите курсора и да приложите настройка.

O **Бутон SRC (Източник) 20, 32, 44** За да включите захранването; за да смените източника (Радио/ Диск/ AUX)

### **16 Бутон MODE 20, 32, 44**

За да изберете радио честота (FM/AM); за да изберете устройството\*4

### Q **Бутони VOL+/- (Сила на звука)**

За регулиране силата на звука.

- *\*1 Когато възпроизвеждате въвъ функция PBC.*
- *\*2 Операциите са различни в зависимост от диска (стр. 17, 19).*
- *\*3 Когато се възпроизвежда CD/ MP3/ WMA/ JPEG/*

#### *Забележка*

*Ако устройството бъде изключено и дисплеят изчезне, не можете да работите с картовото дистанционно управление, освен ако не натиснете* (SOURCE) *на устройството или първо не заредите диск, за да включите устройството.*

### *Подготовка за експлоатация*

### **Инсталиране на устройството и на допълнителния монитор**

Най-напред инсталирайте и свържете устройството и допълнителния монитор. Това устройство може да бъде управлявано като се използват индикациите на самото устройство и/или на допълнителния монитор. Обърнете внимание, че ръководство включва инструкции, отнасящи се за индикации и на устройството, и на допълнителния монитор.

#### **Устройство**

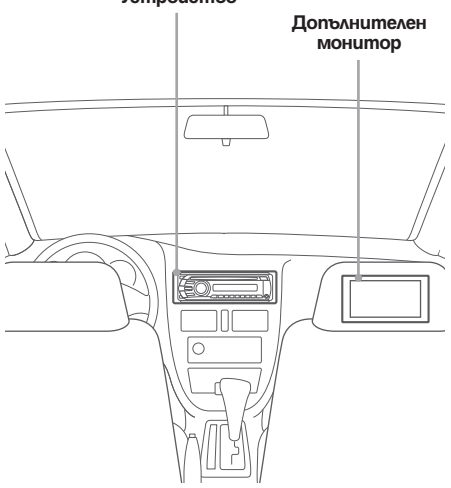

За подробности вижте приложеното ръководство за инсталиране/ свързване.

#### *Забележка*

*Уверете се, че сте инсталирали допълнителния монитор здраво и на място, където няма да пречи на полезрението на водача.*

### **Нулиране на устройството**

Трябва да нулирате устройството преди да го използвате за първи път, след като сте сменили акумулатора или сте променили свързването. Свалете предния панел (стр. 15) и натиснете бутона RESET с остър предмет като например писалка.

#### *Забележка*

*Натискането на бутона RESET ще изтрие настройката на часовника и запаметеното съдържание.*

### **Подготовка на картовото дистанционно управление**

Свалете изолиращия филм.

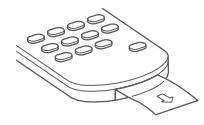

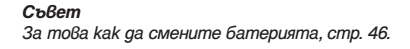

### **Сваляне на предния панел**

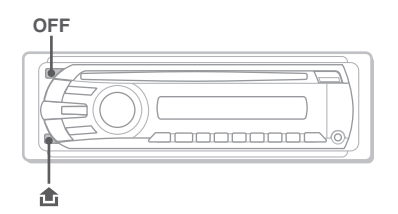

Можете да свалите предния панел на устройството, за да предотвратите кражба.

### **Предупредителна аларма**

Ако завъртите ключа за запалване на автомобила в положение OFF (изключено) без да свалите предния панел, ще прозвучи предупредителна аларма за няколко секунди. Алармата ще се чуе само ако се използва вградения усилвател.

- 1 **Натиснете** (OFF). Устройството се изключва.
- **2 Натиснете**  $\hat{\mathbf{\text{m}}}$ **, след това издърпайте към вас.**

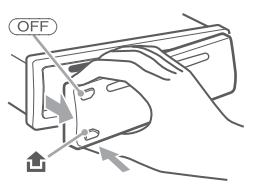

#### *Забележки*

- *Не изпускайте и не прилагайте излишен натиск върху предния панел или дисплея на устройството.*
- *Не излагайте предния панел на горещина/ висока температура или влага. Избягвайте да го оставяте в паркиран автомобил или на предното/ задното табло.*

### **Поставяне на предния панел**

Поставете частта  $\textcircled{4}$  на предния панел върху частта B на устройството, след това леко вкарайте левия край.

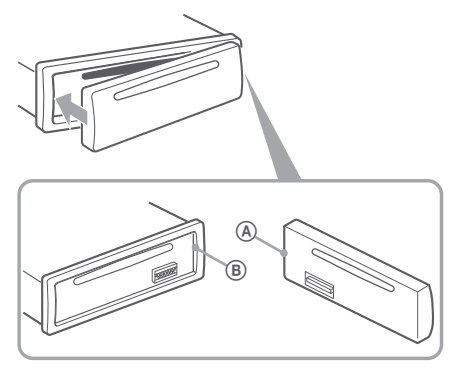

#### *Забележка*

*Не поставяйте нищо върху вътрешната повърхност на предния панел.*

### *Основни операции*

### **Възпроизвеждане на видео дискове**

В зависимост от диска някои операции може да бъдат различни или ограничени. Вижте инструкциите, приложени към вашия диск.

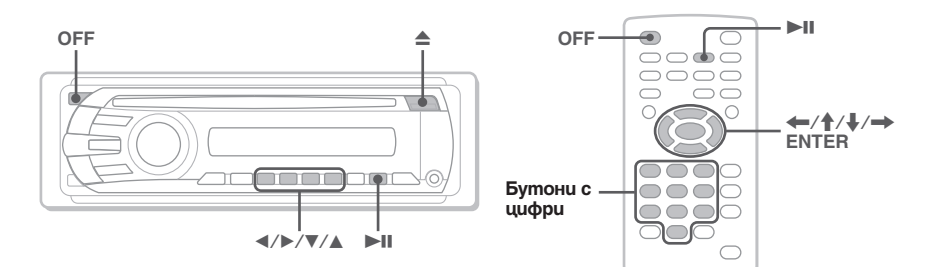

- 1 **Включете монитора, след това изберете източник на входен сигнал за монитора, съответстващ на устройството.**
- $\overline{2}$ **Заредете диск (с етикета нагоре).** Възпроизвеждането започва автоматично. Ако възпроизвеждането не стартира автоматично нати- $_{\text{CHP}} \blacktriangleright$

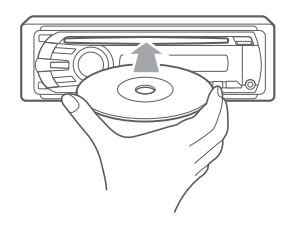

 $3<sup>1</sup>$ Ako DVD менюто се появи, натиснете  $\Box(\blacktriangle)/\Box(\blacktriangleright)/\Box(\blacktriangledown)/\Box(\blacktriangle)$ , за да **преместите курсора, след това натиснете (6) (▶II), за да потвърдите.** 

С картовото дистанционно натиснете  $\blacktriangleright$   $\blacklozenge$   $\blacktriangleright$   $\blacktriangleright$   $\ell$  бутоните с цифри, за да преместите курсора, след това натиснете (ENTER), за да потвърдите.

#### **За да спрете възпроизвеждането**

Натиснете (OFF).

*Забележка Дискове в DTS формат не се поддържат. Звукът не се извежда, ако е избран формат DTS.*

#### **За да извадите диска**

Натиснете  $\triangle$ .

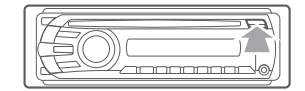

### **Относно DVD менюто**

Един DVD се разделя на няколко части, които съставляват филм или музикално произведение. Тези части се наричат "заглавия". Когато възпроизвеждате DVD с няколко заглавия, можете да изберете желано заглавие чрез топ менюто на DVD. При DVD дискове, които позволяват избор на такива възможности като субтитри/ език (ци) на звука, можете да изберете желаното чрез менюто на диска.

#### **Други операции при възпроизвеждане**

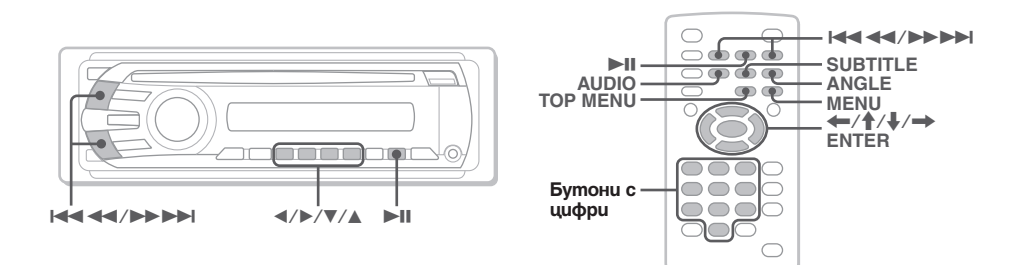

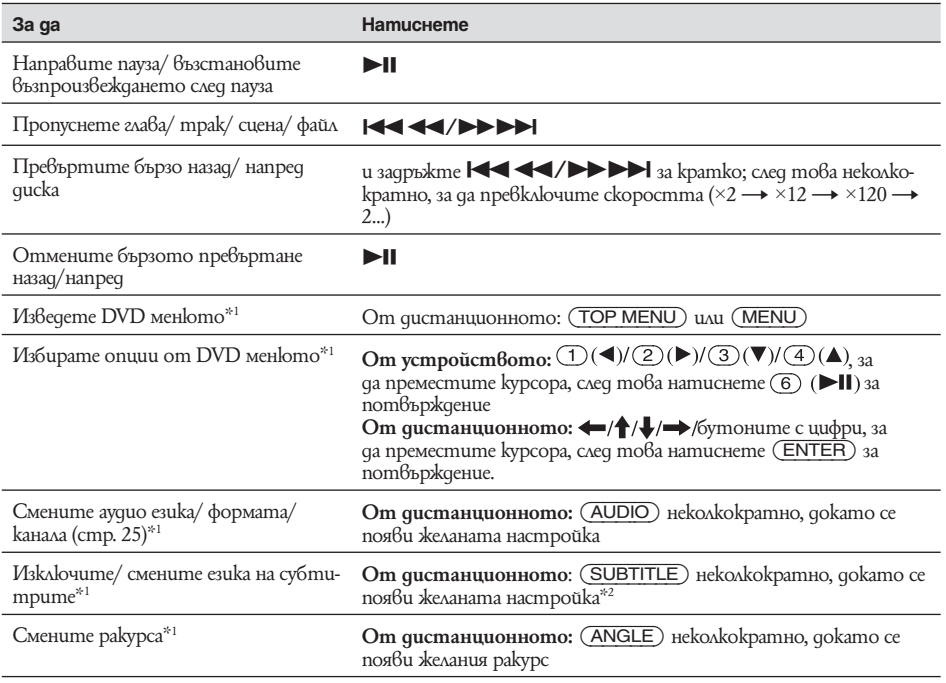

*\*1 Може да се окаже, че няма такава възможност в зависимост от диска.*

*\*2 Когато се появи питане за въвеждане на 4 цифри, въведете кода на желания от вас език (стр. 53).*

### **Възпроизвеждане на аудио дискове**

В зависимост от диска някои операции може да бъдат различни или ограничени. Вижте инструкциите, приложени към вашия диск.

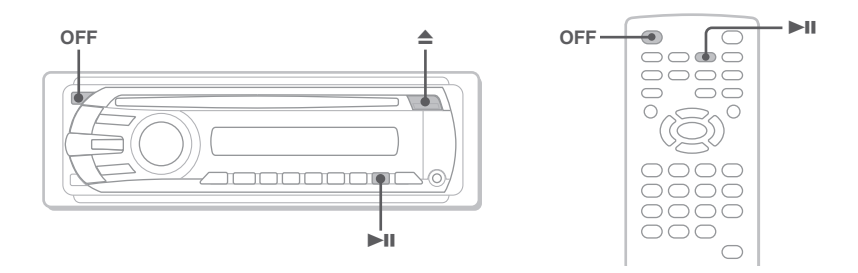

### $\mathbf{1}$

### **Заредете диск (с етикета нагоре).**

Възпроизвеждането започва автоматично. Ако възпроизвеждането не започне автоматично, натиснете  $\blacktriangleright$   $\blacksquare$ 

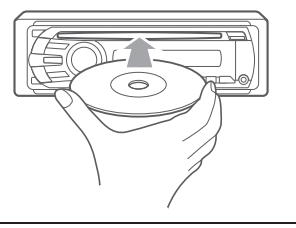

### **За да спрете възпроизвеждането**

Натиснете (OFF).

### *Забележка*

*Дискове в DTS формат не се поддържат. Звукът не се извежда, ако е избран формат DTS.*

### **За да извадите диска**

Натиснете $\triangle$ .

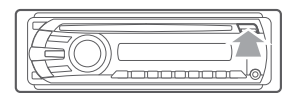

### **Други операции при възпроизвеждане**

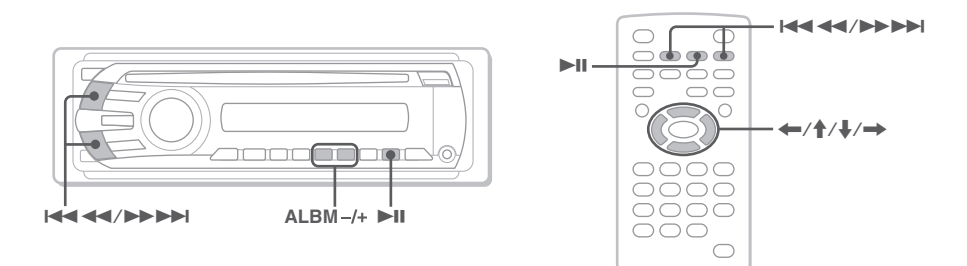

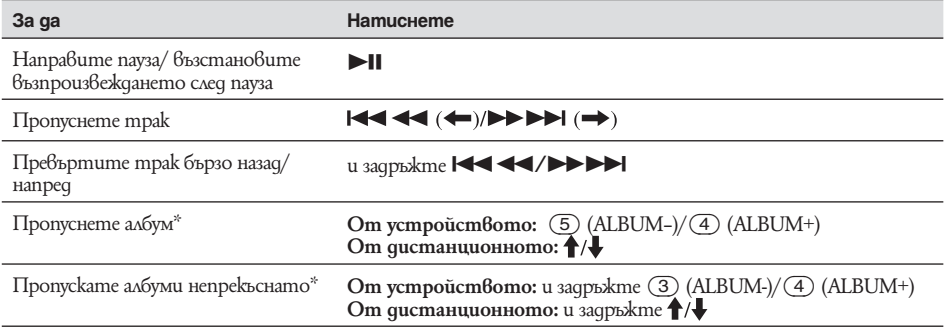

*\* Когато се възпроизвежда MP3/ WMA файл.*

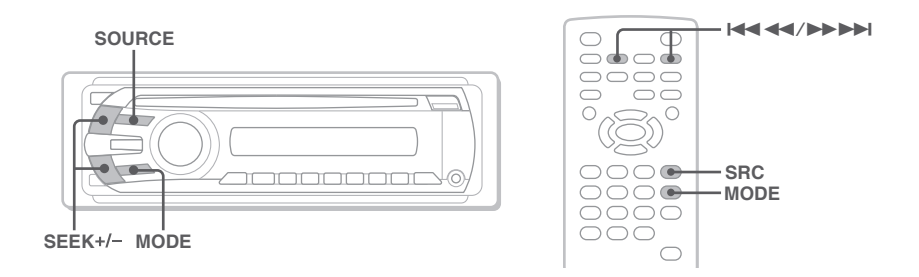

- **1 Натиснете** (SOURCE) **неколкократно, докато се появи "TUNER".**
- **2 Натиснете** (MODE) **неколкократно, докато се появи желаната честотна лента (FM1, FM2, FM3, MW или LW).**

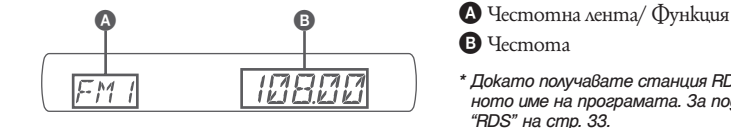

*\* Докато получавате станция RDS, се появява сервизното име на програмата. За подробности вижте* 

#### **3 Започнете да настройвате.**

За автоматична настройка Натиснете (SEEK) -/+.

Сканирането спира, когато устройството приеме радиостанция. Повторете тази процедура докато приемете желаната радиостанция.

#### **За ръчна настройка**

Натиснете и задръжте (SEEK) -/+, за да намерите приблизителната честота, след това натиснете (SEEK) -/+ неколкократно, за да настроите прецизно на желаната честота.

#### *Съвет*

*За подробности по други радио функции вижте "Допълнителни функции* — *Радио" на стр. 32.*

*С картовото дистанционно управление*

*Използвайте* (SRC) *вместо* (SOURCE) *и вместо* (SEEK) *-/+.*

### *Допълнителни функции – Дискове*

Тази глава съдържа следните части:

- **Специфични видео операции\***
- $\rightarrow$  cmp. 21-29
- **Стандартни видео\*/ аудио операции**  $\rightarrow$  cmp. 29-32
- **Специфичини аудио операции**
- $\rightarrow$  cmp. 32
- *\* включително JPEG операции*

### **Възпроизвеждане на DivX®/ JPEG файлове**

DivX JPEG

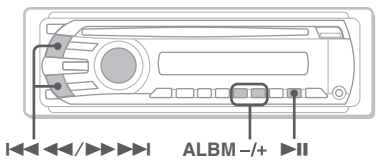

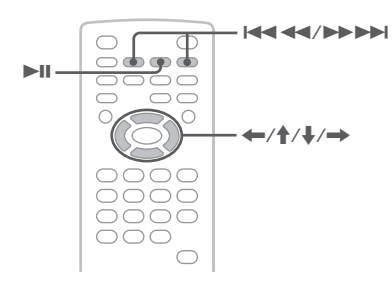

#### *Забележка*

*Ако дискът съдържа различни видове файлове, ще се възпроизвежда само избрания вид файлове (аудио/ видео изображение).*

*За да възпроизвеждате DivX видео файлове или JPEG файлове с изображения на такъв диск, натиснете по време на възпроизвеждане, изберете желания вид файлове (видео/ изображение) да се изведе като списък и от него изберете желания файл (стр. 31).*

### **Възпроизвеждане на DivX®видео файлове (само за азиатския модел)**

DivX® е технология за компресиране на видео файлове, разработена от DivX, Inc. Този продукт е официално сертифициран DivX продукт и може да възпроизвежда всички версии на DivX® видео (включително DivX® 6) със стандартно възпроизвеждане на DivX® медиа файлове.

Можете да управлявате DivX възпроизвеждането по същия начин както при другите видео дискове (стр. 16), както и да упражнявате някои функции за аудио възпроизвеждане.

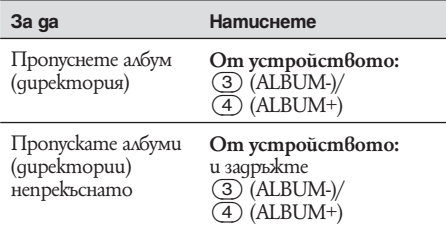

#### *Съвет*

*Можете да изберете файл за възпроизвеждане като използвате Quick-BrowZer (стр. 31).*

#### **Възпроизвеждане на JPEG файлове с изображения**

С това устройство можете да се наслаждавате на слайдшоу (автоматично поредно извеждане) от JPEG изображения. Слайдшоуто стартира автоматично, когато заредите диск или натиснете **II.** За подробности относно как да стартирате възпроизвеждането следвайте стъпки 1 до 4 от "Възпроизвеждане на видео дискове" на стр. 16.

#### **Други операции по възпроизвеждането**

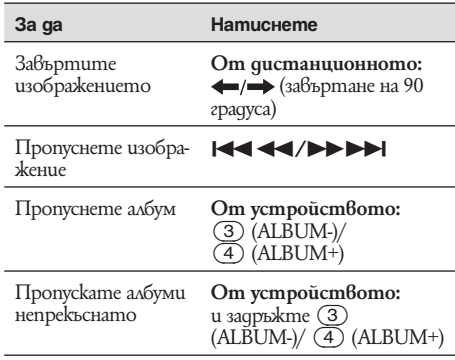

#### *Забележки*

- *Ако въртите изображение с голям размер, извеждането му може да отнеме повече време.*
- *Прогресивни JPEG файлове не могат да бъдат изведени.*

#### *Съвет*

*Можете да изберете файл за възпроизвеждане като използвате Quick-BrowZer (стр. 31).*

### **Използване на функциите PBC** — **PBC възпроизвеждане**

#### **VCD**

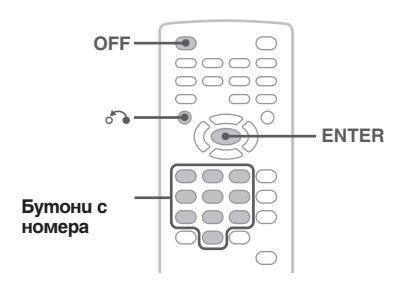

Менюто PBC подпомага вашата работа интерактивно, когато се възпроизвежда PBC съвместим диск.

**1 Започнете възпроизвеждане на VCD диск с функции PBC.**

Менюто PBC се появява.

- **2 Натиснете бутон с цифра, за да изберете желаното, след натиснете** (ENTER)**.**
- **3 Следвайте инструкциите в менюто, за да осъществите интерактивно управление.**

За да се върнете на предишния екран, натиснете  $\delta$ .

### **Възпроизвеждане без PBC функция**

**1 По време на възпроизвеждане натиснете**  (OFF)**.**

Възпроизвеждането спира.

**2 Натиснете бутон с цифра, за да изберете желаното, след натиснете** (ENTER)**.** Появява се индикация "Play without PBC" и възпроизвеждането започва. Менюто PBC не се появява по време на възпроизвеждане.

#### *Забележки*

- *Опциите в менюто и процедурите се различават в зависимост от диска.*
- *По време на PBC възпроизвеждане номерът на трака, частта за възпроизвеждане и др. не се появяват в менюто в режим възпроизвеждане (стр. 22).*
- *Възстановеното възпроизвеждане е невъзможно по време на възпроизвеждане без PBC.*

#### *Съвет*

*За да възстановите PBC възпроизвеждането, спрете*   $k$ ато натиснете  $\overline{OFF}$ ), след това натиснете **>II**.

### **Използване на менюто в режим възпроизвеждане**

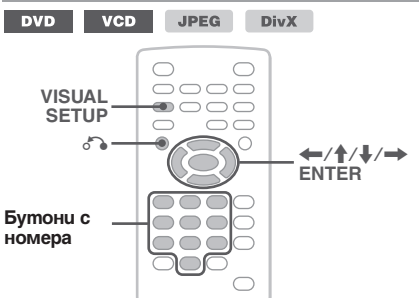

Можете да използвате менюто в режим възпроизвеждане на това устройство, за да управлявате възпроизвеждането или да конфигурирате настройките за възпроизвеждане.

За да видите менюто, натиснете

(VISUAL SETUP) по време на възпроизвеждане. За да го скриете, натиснете (VISUAL SETUP) отново.

#### *Забележки*

- *По време на възпроизвеждане на аудио диск не е активно.*
- *По време на JPEG възпроизвеждане* (VISUAL SETUP) *е активно само когато изображението е напълно изведено.*

#### *Съвет*

*• Ако натиснете* (VISUAL SETUP) *при спряно възпроизвеждане, менюто за визуална настройка (на монитора) се появява, когато можете да конфигурирате различни настройки като език за индикациите, настройка на звука и др. (стр. 36)*

#### **Например, когато възпроизвеждате DVD**

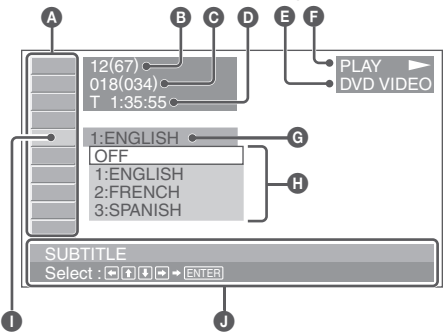

A Възможности за избор в менюто в режим възпроизвеждане

За подробности вижте "Списък с възможностите за избор в менюто в режим възпроизвеждане" на стр. 23.

 $\bigoplus$  DVD: Номер на заглавието/ Общо

- VCD: Номер на трака/ Общо \*1
- JPEG: Номер на албума/ Общо
- DivX: Номер на албума (директорията)/ Общо
- C DVD: Номер на главата/ Общо JPEG: Номер на изображението/ Общо DivX: Номер на файла/ Общо
- D Изминало време на възпроизвеждане\*2

E Формат

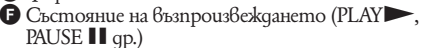

 $\bigcirc$  Текуща настройка

- $\mathbf{\Omega}$  Onuuu
- I Избрана възможност
- $\bigcirc$  Име на избраната възможност и/ или съобщение, което подпомага операцията.
- *\*1 Когато възпроизвеждате VCD с функция PBC (стр. 22), не се появява никаква индикация.*
- *\*2 По време на JPEG възпроизвеждане не се появява никаква индикация.*

### **Списък с възможностите за избор в менюто в режим възпроизвеждане**

Натиснете  $\leftarrow/\uparrow/\downarrow/\rightarrow$ / бутон с цифра, за да изберете възможност, след това натиснете (ENTER).

За да се върнете на предишния екран, натиснете O. Вижте указаните страници.

#### $\circ$   $\approx$   $\mid$  **TITLE, TRACK** 30

Избирате заглавие, сцена или трак за възпроизвеждане. **DVD VCD** 

### **ALBUM** 30

Избирате албум или директория за извеждане на екрана. **JPEG DivX** 

瞬

Ĥ

 **CHAPTER** 30 Избирате глава за възпроизвеждане.

**DVD** 

#### $\triangleright$  **IMAGE** 30

Избирате изображение за извеждане на екрана.

**JPEG** 

#### 盯  **FILE** 30

Избирате видео файл за възпроизвеждане.

**DivX** 

#### $\circled{1}$  **TIME** 30

Проверявате изминалото време на възпроизвеждане; въвеждане на код за време.

**DVD** 

**DivX VCD** 

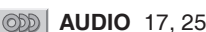

Сменяте аудио езика/ формата/ канала; проверявате формата на програмата.

**DVD** 

**DivX VCD** 

#### **SUBTITLE** 17  $\boxed{\cdots}$

Включвате или изключвате субтитрите/ сменяте езика на субтитрите.

**DVD** 

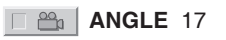

Сменяте ракурса.

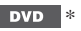

#### $\textcircled{2}$  **CENTER ZOOM** 26

Увеличавате изображението.

 $\mathbb{R}$ 

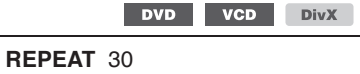

Възпроизвеждате повторно заглавие/ глава/ трак/ албум/ изображение/ видео файл.

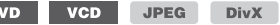

### **SHUFFLE 30**

г

Възпроизвеждате в случаен ред глави/ тракове/ изображения/ видео файлове.

> DVD \* **VCD JPEG DivX**

#### **PICTURE EQ** 27  $\sqrt{2}$

Настройвате качеството на картината.

**DVD** VCD JPEG **DivX** 

*\* С изключение на DVD-R/ DVD-R DL/ DVD-RW в режим VR.*

#### *Съвет*

*Когато са активирани "SHUFFLE" или "REPEAT" или имате възможност за "ANGLE", квадратчето за задаване свети зелено* 

 $(Hanp.$   $\Box$   $\mathbb{F}$   $\otimes$   $\Box$   $\Box$   $\mathbb{F}$   $\otimes$   $\Box$  *B*<sub>bnpeku</sub> mo $\beta$ a мoже да се *окаже невъзможно да смените ракурса в зависимост от сцената, дори ако квадратчето за задаване свети зелено.*

### **Извеждане на информация време/ текст на диска**

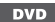

DVD VCD JPEG DivX

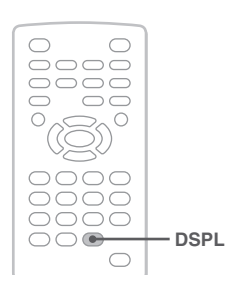

### **Проверка на информацията за времето**

Възпроизведеното и оставащото време на текущото заглавие/ глава/ трак и т.н. могат да бъдат проверени по време на възпроизвеждане на видео файл или изображение.

#### **1 По време на възпроизвеждане натиснете**  (DSPL)**.**

Появява се текущата информация за възпроизвеждането.

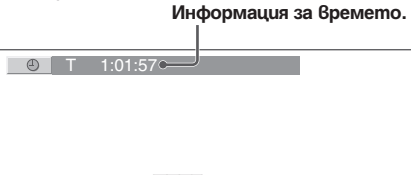

### **2 Натиснете** (DSPL) **неколкократно, за да превключите информацията за времето.**

Информацията за времето се различава в зависимост от диска/ формата както следва:

### **DVD възпроизвеждане**

 $\cdot$  T \*\*:\*\*\*\*\*

Изминало време на възпроизвеждане на текущото заглавие.

- $T -$ \*\*:\*\*:\*\*
- Оставащо време на текущото заглавие.  $\cdot$  C \*\*:\*\*:\*\*
- 

Изминало време на възпроизвеждане на текущата глава.

 $\cdot C -$ \*\*:\*\*:\*\*

Оставащо време на текущата глава.

### **VCD възпроизвеждане**

(Само когато възпроизвеждате версия 1.0/ 1.1 или версия 2.0 без PBC функция)

 $\cdot$  T \*\*\*\*\*

Изминало време на възпроизвеждане на текущия трак.

- $\cdot$  T  $-$  \*\*:\*\*
- Оставащо време на текущия трак.  $\cdot$  D\*\*:\*\*
- **24** Изминало време на възпроизвеждане на текущия диск.

 $\cdot$  D\*\*:\*\*

Оставащо време на текущия диск.

### **JPEG възпроизвеждане**

- Номер на албума/ Общо
- Номер на изображението/ Общо

#### **DivX възпроизвеждане**

- Номер на албума (директорията)/ Общо
- Номер на файла/ Общо
- $\cdot$  T<sup>\*\*</sup>\*\*

Изтекло време на възпроизвеждане на текущия файл.

### **Проверка на текстовата информация**

Текстовата информация (име на албума, име на изображението и др.) на JPEG/ DivX файлове може да бъде проверена.

#### **Номер на албума/ изображението/ директорията/ файла**

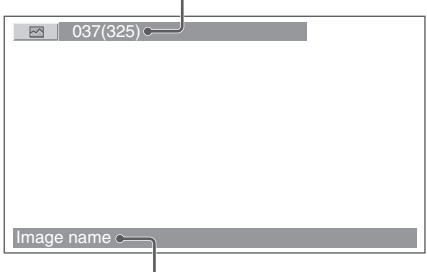

### **Текстова информация\***

*\* Ако няма текстова информация, появява се "NO TEXT".*

Текстовата информация е различна в зависимост от формата както следва:

### **JPEG възпроизвеждане**

- Име на албума (когато е изведен номера на албума)
- Име на изображението (когато е изведен номера на изображението)

### **DivX възпроизвеждане**

- Име на албума (директорията) (когато е изведен номера на албума (директорията))
- Име на файла (когато е изведен номера на файла)

### **Конфигуриране на аудио настройките**

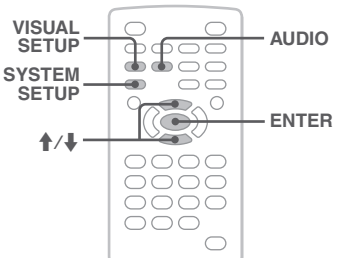

#### *Забележка*

*Дискове в DTS формат не се поддържат. Звукът не се извежда, когато е избран формат DTS.*

#### **Смяна на аудио езика/ формата**

**DivX DVD** 

Аудио езикът на един DVD диск може да бъде сменен, ако дискът е записан на различни езици. На DVD/ DivX можете да смените аудио формата, когато възпроизвеждате диск, записан в различни аудио формати (напр. Dolby Digital).

**1 По време на възпроизвеждане натиснете** (AUDIO) **неколкократно докато се появи желания аудио език/ формат.**

**Аудио език/ формат\***

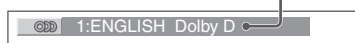

*\* Когато възпроизвеждате DivX, появява се аудио форматът/ каналът (например "Dolby D 2CH").* Аудио езикът се избира от възможните езици. Когато се появи искане за въвеждане на 4-цифрен код, въведете кода на желания език (стр. 53). Когато един и същи език се появява няколко пъти, дискът е записан в различни аудио формати.

#### **Смяна на аудио канала**

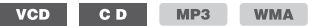

Когато възпроизвеждате VCD/ CD/ MP3/ WMA, можете да изберете звука от левия или десен канал да го слушате и през левия, и през десния високоговорител.

Опциите са указани по-долу.

**STEREO (ST):** стандартен стерео звук (по подразбиране) **1/L (L):**  $36yk$  om левия канал (моно)

**2/R (R):** звук от десния канал (моно)

**1 По време на възпроизвеждане натиснете**(AUDIO) **неколкократно докато се появи желания аудио канал.** Напр., когато възпроизвеждате MP3

**Аудио канал**

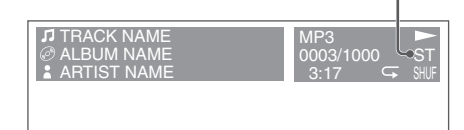

#### *Забележка*

*Може да се окаже невъзможно да смените аудио настройката в зависимост от диска.*

#### *Съвет*

*Можете да смените настройките и на видео дискове като изберете "AUDIO" в менюто в режим възпроизвеждане (стр. 22).*

### **Проверка на формата на програмата**

#### **DVD**

Можете да проверите броя на каналите и позицията на компонентите на звука на възпроизвеждан DVD VIDEO.

#### **1 По време на възпроизвеждане натиснете**  (VISUAL SETUP)**.**

Появява се менюто в режим възпроизвеждане.

**2 Натиснете**  $\uparrow/\downarrow$ **, за да изберете ODD (AUDIO).**

Появява се форматът на програмата.

#### **Текущ аудио формат\***

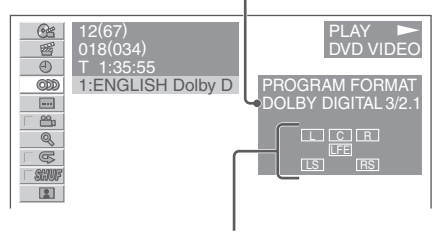

#### **Текущ формат на програмата**

*\* "PCM", "DOLBY DIGITAL" и др. се появяват в зависимост от диска.*

Буквите в индикацията за формата на програмата представляват различните компоненти на звука и тяхната позиция.

- : Преден (ляв)
- : Преден (десен)
- : Централен
- : Заден (ляв)
- : Заден (десен)

: Заден (моно): задният компонент на

сигнал, обработен с технология Dolby Surround и на Dolby Digital сигнал.

: Сигнал с ефект на ниските честоти

Името на формата на програмата и номерата на каналите се появяват както е указано по-долу. Пример: Dolby Digital 5.1 ch

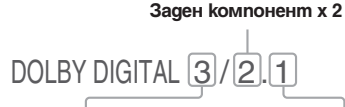

**Преден компонент х 2+ Централен компонент х 1** **LFE компонент х 1**

За да скриете менюто в режим възпроизвеждане, натиснете (VISUAL SETUP).

### **Настройка на изходното аудио ниво** — **DVD ниво**

Вие можете да настроите изходното аудио ниво на DVD, записан във формат Dolby Digital, за да намалите разликата в силата на звука на диска и източника.

**1 По време на възпроизвеждане натиснете**  (SYSTEM SETUP)**.** На устройството се появяват опциите за

системна настройка.

- **2 Натиснете**  $\uparrow/\downarrow$ **, за да изберете "DVD-LVL", след това натиснете** (ENTER)**.**
- **3 Hamucheme 1, за да изберете "ADJST ON", след това натиснете** (ENTER)**.**
- **4 Hamucheme ↑/↓, за да изберете "DOLBY-ADJ", след това натиснете** (ENTER)**.**
- **5 Hamucнeme ↑/↓, за да регулирате изходното ниво.**

Изходното ниво може да се регулира на единични стъпки от -10 до +10.

**B EXPIGITAL**  $B^{\cos}$ **BEL BY+**  $\pi\nu$   $\pi$ 

**6 Натиснете**  $(ENTER)$ . Настройката е завършена.

#### *От устройството*

*Натиснете* (SETUP) *вместо* (SYSTEM SETUP)*, завъртете диска, вместо да натискате* M*/*m*, натиснете контролния диск вместо* (ENTER)*.*

### **Увеличаване на картината**

 $VCD$ **DivX DVD**  $\bigcap$  $\subset$ 

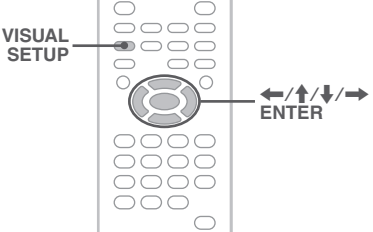

Вие можете да увеличавате картината.

- **1 По време на възпроизвеждане натиснете** (VISUAL SETUP)**.** Появява се менюто в режим възпроизвеждане.
- **2 Натиснете**  $\uparrow/\downarrow$ **, за да изберете**  $Q$ **(CENTER ZOOM), след това натиснете**  (ENTER)**.**

Появява се текущата опция.

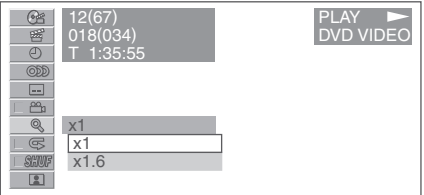

**3 Натиснете ↑/↓, за да изберете желаната опция (х1, х1,6\*), след това натисне-**

**те** (ENTER)**.** *\* Картината може да стане зърнеста.* Картината е увеличена.

За да обходите картината, натиснете<br>←/ੀ / →.

За да върнете оригиналния размер, изберете " $\times 1$ " на стъпка 3.

#### *Забележки*

- *В зависимост от диска може да се окаже невъзможно да увеличите картината.*
- *Когато възстановите възпроизвеждането, картина- та се връща към оригиналния си размер.*
- *Ако се върнете в менюто на диска/горното меню, увеличението ще бъде отменено.*

### **Настройка на качеството на картината** — **Picture EQ**

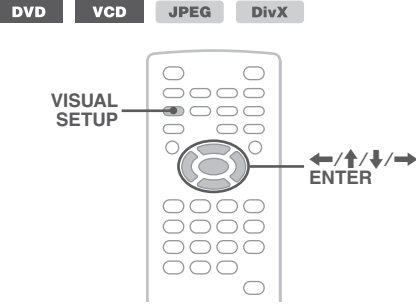

Можете да изберете качество на картината, което отговаря на вътрешната осветеност в автомобила.

- **1 По време на възпроизвеждане натиснете** (VISUAL SETUP) **неколкократно, докато се появи желаната опция.**
- **2 Hamucнeme ↑/↓, за да изберете**  $\boxed{2}$ **(PICTURE EQ), след това натиснете**  (ENTER)**.**

Появява се текущата опция.

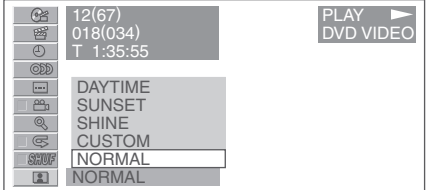

#### **3 Hamucнeme ↑/↓, за да изберете желаната опция, след това натиснете**  (ENTER)**.**

Опциите са различни в зависимост от визуалната настройка (стр. 38).

При визуалната настройка настройките за "PICTURE EQ" в "CUSTOM SETUP" са следните: **AUTO:** Превключва опциите за нощ/ден автоматично в зависимост от настройката за осветеност на системата (стр. 41)

**LIGHT OFF:** Показва опциите за ден.

**LIGHT ON:** Показва опциите за нощ.

Опциите за всяка настройка са показани по-долу. **За всички настройки**

**NORMAL:** Нормално качество на картината

**CUSTOM:** Настройки, подлежащи на промяна от потребителя (стр. 27)

#### **Когато е зададена настройка "LIGHT OFF"/ "AUTO" (при "DIM OFF")**

**DAYTIME:** Подходяща за ярко осветени места

**SUNSET:** Подходяща по здрач

**SHINE:** Подходяща за много ярко осветени места (напр. когато слънчевата светлина се отразява от монитора).

#### **Когато е зададена настройка "LIGHT ON"/ "AUTO" (при "DIM ON")**

**NIGHT:** Мониторът става по-тъмен, за да не ви разсейва по време на шофиране през нощта.

**MIDNIGHT:** Мониторът става още по-тъмен в сравнение с настройката "NIGHT".

**THEATER: М**ониторът става ярък; подходяща, когато желаете да се насладите на ярко осветен монитор през нощта.

### **Персонална настройка на качеството на картината**

Опцията "CUSTOM" ви позволява да създадете ваша собствена настройка за качество на картината като регулирате тоновете на картината. Можете да запаметите промените и за двете настройки "LIGHT OFF" и "LIGHT ON".

- **1 По време на възпроизвеждане натиснете**  (VISUAL SETUP)**.** Появява се менюто в режим възпроизвеждане.
- **2 Натиснете ↑↓, за да изберете**  $\boxed{2}$ **(PICTURE EQ), след това натиснете**  (ENTER)**.** Появява се текущата опция.

**3 Натиснете ↑/** $\blacklozenge$ , за да изберете **"CUSTOM", след това натиснете** 

Select : **news** Set :<br>Cancel : **RETURN** USER CUSTOM SETUP COLOR 0 BRIGHT<br>SHARPNESS **SHARPNESS** (ENTER)**.**

**4 Натиснете ↑↓**, за да изберете тон на **картината, след това натиснете** <**/**,**, за да регулирате нивото.**

#### **Натиснете** (ENTER)**.**

За да скриете менюто в режим възпроизвеждане, натиснете (VISUAL SETUP).

### **Заключване на дискове** — **Родителски контрол**

#### **DVD**

*\* с изключение на DVD-R/ DVD-R DL/ DVD-RW в режим VR*

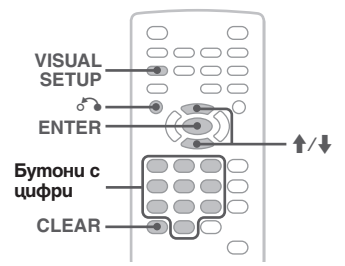

Вие можете да заключите диска или да въведете ограничения при възпроизвеждането му в съответствие с предварително зададено ниво като възрастта на зрителя. Сцените, подлежащи на ограничение, могат да бъдат блокирани или заменени с други сцени, когато се възпроизвежда DVD, позволяващ родителски контрол.

#### **Активиране на родителския контрол**

- **1 Натиснете** (VISUAL SETUP)**, докато устройството е изключено.** Появява се менюто за визуална настройка.
- **2 Натиснете ↑/**, за да изберете **<u>a</u> (CUSTOM SETUP), след това натиснете**  (ENTER)**.**

Появява се менюто за персонална настройка.

**3 Hamucнeme ↑/↓, за да изберете "PARENTAL CONTROL", след това натиснете** (ENTER)**.** Опциите се появяват.

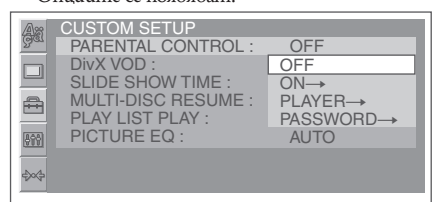

**4 Натиснете ↑/↓, за да изберете "ON**  $\rightarrow$ **", след това натиснете** (ENTER)**.**

Появява се екранът за въвеждане на парола.

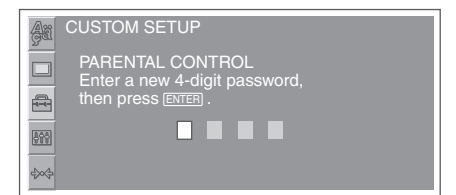

**5 Натиснете бутоните с цифри, за да въведете вашата парола, след това натиснете** (ENTER)**.**

Появява се екранът за потвърждение.

**6 За да потвърдите, въведете отново вашата парола чрез бутоните с цифри, след това натиснете** (ENTER)**.** Настройката е завършена.

Ако желаете да изтриете въведена парола, натиснете (CLEAR). За да се върнете към предишния<br>екран, натиснете с

За да скриете менюто за визуална настройка, натиснете (VISUAL SETUP).

#### **Деактивиране на родителския контрол**

На стъпка 4 по-горе изберете "ОFF  $\rightarrow$ ", след това въведете вашата парола.

Ако родителският контрол е отменен, появява се съобщение "Parental control canceled".

#### **Смяна на парола**

Изберете "PASSWORD →" на стъпка 4 по-горе, въведете текущата парола, след това въведете новата парола, а после въведете отново новата парола, за да потвърдите.

#### **Промяна на областта и рейтинга на филма**

Нивата на ограничение могат да бъдат зададени в зависимост от областта и нейните рейтинги за филма.

- **1 Натиснете** (VISUAL SETUP)**, докато устройството е изключено.** Появява се менюто за визуална настройка.
- **2 Натиснете ↑/↓, за да изберете (CUSTOM SETUP), след това натиснете**  (ENTER)**.**

Появява се менюто за персонална настройка.

- **3 Hamucнeme ↑/↓, за да изберете** ..**PARENTAL CONTROL"**, след това нати**снете** (ENTER)**.** Опциите се появяват.
- **4 Hamucнeme ↑/↓, за да изберете**  $n$ **PLAYER→"**, след това натиснете (ENTER)**.**

Когато вече има активиран родителски контрол, появява се екранът за въвеждане на паролата. За да промените настройката, въведете паролата, след това натиснете --.

**5 Hamucнeme ↑/↓, за да изберете "STANDARD", след това натиснете**  (ENTER)**.** Опциите се появяват.

 CUSTOM SETUP PARENTAL CONTROL: LEVEL :  $\mathcal{R}$ STANDARD : USA  $\triangle$ USA  $OTHERS \rightarrow$ 899

**6 Hamucнeme ↑/↓, за да изберете желаната област и да приложите нейните рейтинги за филма, след това натиснете** (ENTER)**.**

Областта е избрана.

Когато сте избрали "OTHERS→", въведете кода на областта чрез бутоните с цифри, като го изберете от списъка с кодове на стр. 53.

**7 Натиснете ↑/↓, за да изберете "LEVEL", след това натиснете** (ENTER)**.**

Опциите се появяват.

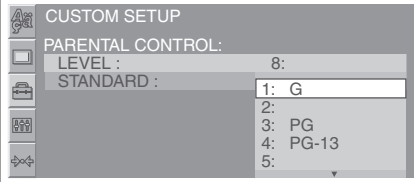

Колкото по-малко е числото, толкова построго е ограничението.

**8 Hamucнeme ↑/↓, за да изберете желания рейтинг, след това натиснете** (ENTER)**.** Настройката е завършена.

За да се върнете на предишния екран, натиснете n.

**Повторно и разбъркано възпроизвеждане**

За да скриете менюто за визуална настройка, натиснете (VISUAL SETUP).

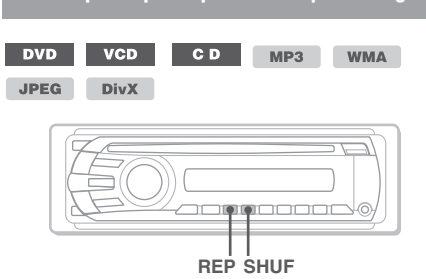

**1 По време на възпроизвеждане неколкократно натиснете** (1) **(REP) или** (2) **(SHUF) от устройството, докато желаната опция се появи.**

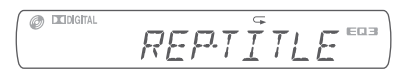

Повторното или разбърканото възпроизвеждане започва.

Опциите за повторно възпроизвеждане и редът на превключване за всеки диск/ формат са както следва:

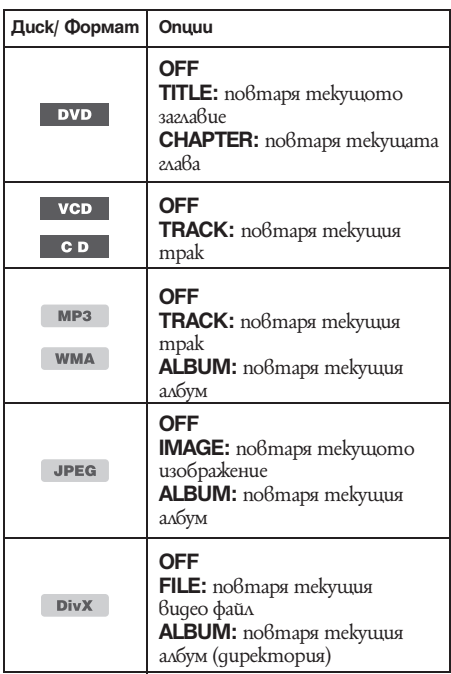

Опциите за разбъркано възпроизвеждане и редът на превключване за всеки диск/ формат са както следва:

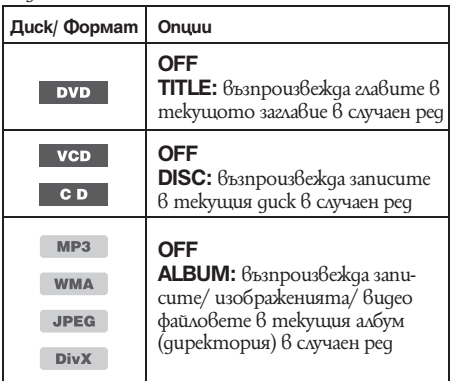

*\*1 Само когато възпроизвеждате VCD версия 1.0/ 1.1 или VCD версия 2.0 без PBC функция.*

*\*2 С изключение на DVD-R/ DVD-R DL/ DVD-RW в режим VR.*

За да се върнете към режим на нормално възпроизвеждане, изберете "OFF".

#### *Забележки*

- *Ако се върнете в менюто на диска/горното меню, повторение/разбъркано възпроизвеждане ще бъде отменено.*
- *Повторение/разбъркано възпроизвеждане не може да бъде настроено в менюто на диска/горното меню.*

**Настройка от менюто в режим възпроизвеждане**

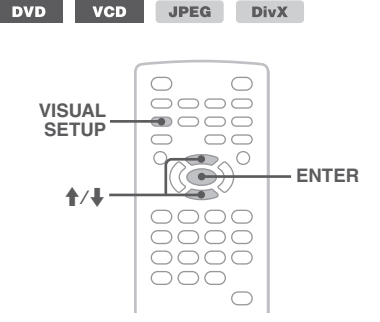

**1 По време на възпроизвеждане натиснете**  (VISUAL SETUP)**.**

Появява се менюто в режим възпроизвеждане.

**2 Натиснете ↑** $\blacklozenge$ , за да изберете  $\Box$ **или , след това натиснете**  (ENTER)**.**

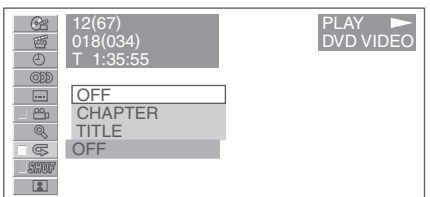

**3 Натиснете**  $\uparrow/\downarrow$ , за да изберете же**ланата опция, след това натиснете**  (ENTER)**.**

Повторното или разбърканото възпроизвеждане започва.

Натиснете (VISUAL SETUP), за да скриете менюто в режим възпроизвеждане.

#### *Забележка*

*Избраният режим на възпроизвеждане се отменя, когато извадите диска.*

### **Възпроизвеждане с директно търсене**

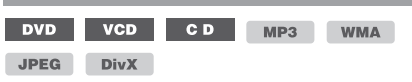

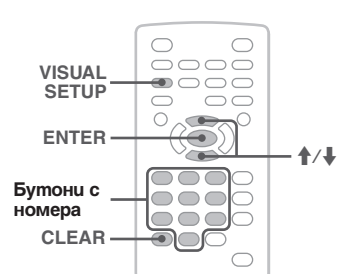

Вие можете директно да намерите определено място като зададете номера на заглавието, на главата и т.н.

**1 По време на възпроизвеждане натиснете бутоните с номера, за да въведете номера (на трака, заглавието и т.н), след това натиснете** (ENTER)**.** Възпроизвеждането започва от началото на

избраното място.

#### **Настройка от менюто в режим възпроизвеждане**

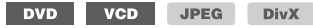

Местата за търсене се различават в зависимост от диска/ формата както следва:

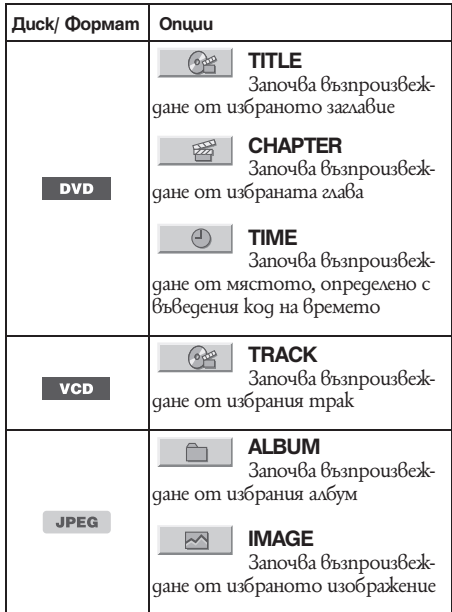

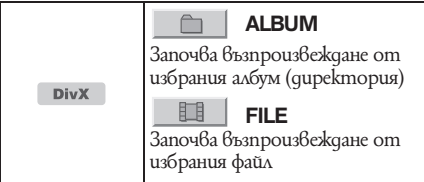

*\* когато възпроизвеждате VCD без PBC функция.*

**1 По време на възпроизвеждане натиснете** (VISUAL SETUP)**.**

Появява се менюто в режим възпроизвеждане.

**2 Натиснете**  $\hat{\mathbf{T}}/\hat{\mathbf{W}}$ **, за да изберете желаната опция, след това натиснете**  (ENTER)**.**

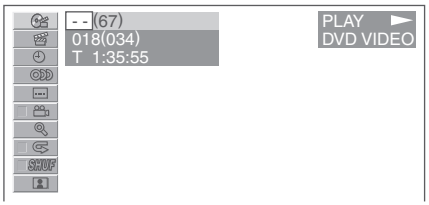

Числото в скоби указва общия брой избрани опции.

**3 Натиснете бутоните с цифри, за да въведете избрано място или код на времето.**

Например, за да отидете на 2 часа, 10 минути и 20 секунди, просто въведете "21020". За да изтриете вече въведени цифри, натиснеme (CLEAR).

#### **4 Натиснете** (ENTER)**.**

Възпроизвеждането започва от избраното място.

Натиснете (VISUAL SETUP), за да скриете менюто в режим възпроизвеждане.

### **Списък с тракове/ изображения/ видео файлове**

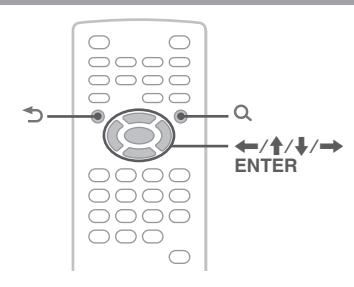

### **Избор на трак/ изображение/ видео файл**

CD MP3 WMA JPEG DivX

Вие можете да изведете списък с албуми/ директории/ тракове/ изображения/ видео файлове на монитора и да изберете желаното за възпроизвеждане.

Тази функция е удобна особено за дискове в MP3/ WMA/ JPEG/ DivX формат, съдържащи много албуми/ тракове и др.

#### **1 По време на възпроизвеждане натиснете .**

Появява се списъкът с тракове/ изображения/ видео файлове от текущия диск/ албум\*/ директория\*.

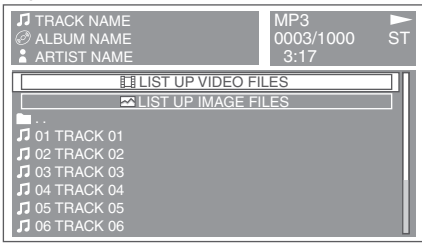

Ако желаете да отидете на по-горно ниво, натиснете  $\leftrightarrow$ , за да изберете иконката на директорията най-отгоре на списъка, след това натиснете  $\mathbf{\Delta}^*$ 

Натиснете  $\uparrow/\downarrow$ , за да изберете желаната<br>onция, след това натиснете (ENTER). опция, след това натиснете (ENTER). *\* Само когато възпроизвеждате MP3/ WMA/ JPEG/ DivX.*

**2 Натиснете ↑/↓, за да изберете желания трак/ изображение/ видео файл, а след това натиснете** (ENTER)**.**

Възпроизвеждането на избрания трак/ изображение/ видео файл започва.

#### *От устройството*

**Вместо да натискате ↑/ , завъртете диска за** *контрол на силата на звука, натиснете* (SEEK)**+/-**  $B$ место ←/→, натиснете диска за контрол на *силата на звука, вместо* (ENTER)**.**

### **Избор на вид файл**

MP3 WMA JPEG DivX

Ако дискът съдържа файлове от различен вид, само избраният вид файлове (аудио/ видео/ изображение) може да бъде възпроизвеждан. Редът с приоритети по възпроизвеждане на видовете файлове е първоначално зададен на аудио, видео, след това изображение (тоест, ако дискът съдържа видео файлове и файлове с изображения, само видео файловете ще бъдат възпроизвеждани). Вие можете да изберете вида файлове, които да бъдат изведени в списък и след това да изберете желания за възпроизвеждане файл.

- **1 По време на възпроизвеждане натиснете .**
- **2 Натиснете ↑/↓, за да изберете вида файлове, които да бъдат изведени в**

**списък и натиснете** (ENTER)**.** За да изведете списък с MP3 и WMA файлове, изберете "LIST UP AUDIO FILES". За да изведете списък с DivX файлове, изберете "LIST UP VIDEO FILES".За да изведете списък с JPEG файлове, изберете "LIST UP IMAGE FILES".

**3 Натиснете ↑/↓, за да изберете желания файл, след това натиснете** (ENTER)**.** Възпроизвеждането на избрания файл започва.

#### *От устройството*

**Вместо да натискате ↑/↓, завъртете диска за кон***трол на силата на звука, натиснете диска за контрол на силата на звука, вместо* (ENTER)

### **Извеждане на информация за аудио диск**

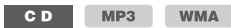

По време на аудио възпроизвеждане можете да изведете информацията за диска на монитора.

#### **Например, когато възпроизвеждате МР3**

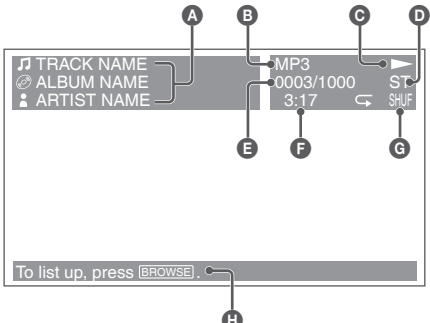

A Номер или име на трака Име на диска/ име на албума Име на изпълнителя

- $\Theta$  Формат
- $\bigcirc$  Състояние при  $\beta$ ъзпроизвеждане ( $\blacktriangleright$ , II и др.)

**D** Текущ аудио канал

- Когато възпроизвеждате CD/ MP3/WMA, аудио каналът може да бъде сменен. За подробности вижте "Смяна на аудио канала" на стр. 25.
- $\bigoplus$  Номер на mpaka/ Общо
- F Изминало време на възпроизвеждане
- G Текущ режим на възпроизвеждане
- $\bigoplus$  Съобщения за подпомагане на операциите

#### *Съвет*

*Можете да изберете трак за възпроизвеждане и от Quick-BrowZer (стр. 31).*

### *Допълнителни функции – Радио*

**Запаметяване и приемане на радиостанции**

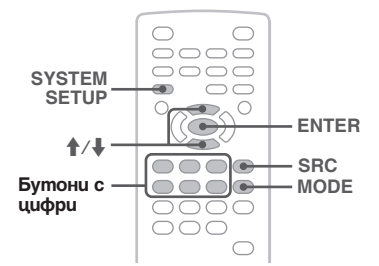

### **Внимание**

Когато приемате радиостанции по време на шофиране, използвайте Best Tuning Memory (BTM), за да предотвратите катастрофа.

### **Автоматично запаметяване – BTM**

**1 Неколкократно натиснете** (SRC) **докато на устройството се появи индикация "TUNER".**

За да смените обхвата, натиснете (MODE) неколкократно. Можете да изберете от FM1, FM2, FM3, MW или LW.

- **2 Натиснете** (SYSTEM SETUP)**.** Появява се менюто за системна настройка.
- **Натиснете** M/m**, за да изберете "BTM", а след това натиснете** (ENTER)**.** Устройството запазва станциите, като ги

подрежда по честота - по една за всеки от бутоните с цифри от (1) до (6). Когато настройката е запазена, се чува кратък звуков сигнал.

#### *От устройството*

*Натиснете* (SOURCE) *вместо* (SRC)*, натиснете*  (SETUP) *вместо да натискате* (SYSTEM SETUP)*, завъртете диска за контрол на звука, вместо да натискате* M/m*, натиснете диска за контрол на силата на звука, вместо* (ENTER)*.*

### **Ръчно запаметяване**

**1 Докато приемате дадена станция, която желаете да запазите, натиснете и задръжте бутон с цифра (**(1) **до** (6)**), докато на дисплея на устройството се появи индикация "MEM".**

На дисплея се появява индикация с номера на бутона.

#### *Забележка*

*Ако се опитате да запазите друга станция на същия бутон с номер, предишната запазена станция ще бъде заменена с новата.*

#### *Съвет*

*Когато запазвате RDS станция, настройки AF/TA също се запазват (стр. 33).*

#### **Приемане на запаметени радиостанции**

**1 Изберете честотен обхват и след това натиснете бутон с цифра (от** (1) **до**  (6)**).**

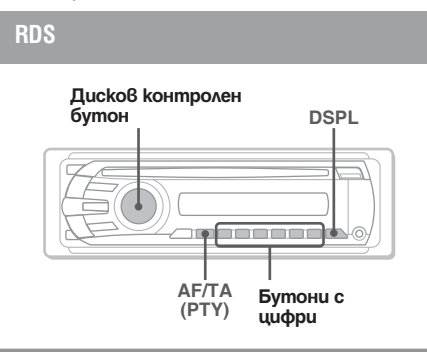

### **Преглед**

FM станциите, които използват системата за радио данни (RDS), изпращат цифрова информация заедно с обикновения програмен сигнал.

### **Опции, които се извеждат**

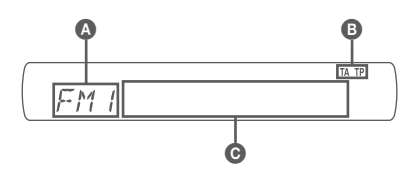

 $\bullet$  Радио честота, Функция  $\bullet$  ТА/ТР\*1

- C Честота\*2 (Име на програмата), Номер, Часовник, RDS данни
- \*1 *"ТА" мига по време на информация за трафик. "ТР" светва, когато приемате такава станция.*
- \*2 *Докато приемате RDS станция, вляво от честотата се извежда индикация "\*".*

За да промените опциите на дисплея  $\bigcirc$ , натиснеme (DSPL).

### **RDS услуги**

Това устройство автоматично предава RDS услугите, както следва:

#### **АF** (Алтернативни честоти)

Избира и пренастройва станцията с най-силен сигнал в мрежата. Като използвате тази функция, вие можете продължително време да слушате една и съща програма без да се налага да настройвате ръчно станцията, когато пътувате на дълги разстояние.

**TA** (Съобщения за трафик)/ТР (Програма за трафик)

Предлага информация за трафика/програми за трафик.

Всяка информация/програма, която приемате, ще прекъсне избрания от вас източник.\*

#### **PTY** (Програмни видове)

Извежда приемания в момента програмен вид. Също така търси за избран от вас програмен вид.

#### **CT** (Време на часовника)

Данните за CT от RDS предаването сверяват часовника.

#### *Забележки*

- *В зависимост от страната/региона, не всички RDS функции са достъпни.*
- *Възможно е RDS да не работи правилно, ако сигналът е слаб или ако станцията, която сте включили, не предава RDS данни.*

### **Задаване на AF (Алтернативни честоти) и TA (Съобщения за трафик)**

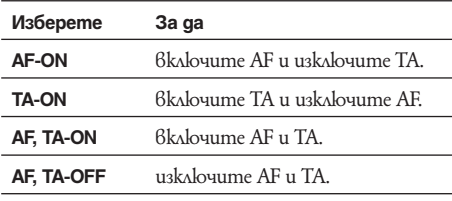

**1** Неколкократно натиснете (AF/TA) дока**то се изведе желаната настройка.**

### **Запазване на RDS станции с AF (Алтернативни честоти) и ТА (Съобщения за трафик) настройка**

Можете предварително да настроите станции, заедно с AF/TA настройка. Ако използвате BTM функцията, само RDS станциите се запазват със същата настройка за AF/TA.

Ако извършвате ръчна настройка, вие можете да настроите RDS станции и станции без RDS с AF (Алтернативни честоти)/ТА (Съобщения за трафик) настройка за всяка от станциите.

**1** Задайте AF/TA, след това запазете станцията, като използвате BTM или извършвате операцията ръчно.

### **Приемане на спешни съобщения**

Ако сте включили функциите AF и ТА, спешните съобщения автоматично ще прекъснат възпроизвеждането от избрания източник.

#### *Съвет*

*Ако регулирате нивото на силата на звука за съобщения за трафик, нивото се запазва в паметта за следващи съобщения за трафик независимо какво е нивото на силата на звука в момента.*

#### **Оставане с една регионална програма** — **REG**

Когато функцията AF е включена: настройките на устройството, които са зададени по подразбиране, ограничават приемането на дадена станция в рамките на определена област, така че не би могло да се получи нежелано превключване на друга регионална станция, която е с по-силна честота.

Ако напуснете района на приемане на определената регионална програма, по време на FM приемане задайте в настройките "REG-OFF" (стр. 42).

#### *Забележка*

*Тази функция не работи във Великобритания и други райони.*

### **Функция Local Link (само за UK)**

Тази функция Ви позволява да изберете други местни станции в съответния район, дори и те да не са зпазени към бутоните с цифри.

- **1** По време на FM прием, натиснете бутон с цифри ((2) до (6)), на който е запазена местна станция.
- **2** В интервал от 5 секунди натиснете бутона с цифри отново на местна станция. Повторете тази процедура докато получавате местна станция.

### **Избор на PTY (Програмен вид)**

**1 Натиснете и задръжте** (AF/TA) **(PTY) по време на FM приемане.**

$$
\begin{array}{c|c}\nPTY & NEW5\n\end{array}
$$

Ако станцията предава PTY данни, се извежда програмният вид.

- **2 Завъртете диска за контрол на звука, докато се изведе желаният програмен вид.**
- **3 Натиснете диска за контрол на звука.** Устройството започва да търси станции, които предават избрания програмен вид.

#### **Програмни видове**

**NEWS** (Новини)**, AFFAIRS** (Събития)**, INFO** (Информация)**, SPORT** (Спорт)**, EDUCATE** (Образование)**, DRAMA** (Драма)**, CULTURE** (Култура)**, SCIENCE**  (Наука)**, VARIED** (Разни)**, POP M** (Популярна музика)**, ROCK M** (Рок музика)**, EASY M** (Лека музика)**, LIGHT M** (Лека класическа музика)**, CLASSICS** (Класическа музика)**, OTHER M** (Друг музикален вид)**, WEATHER**  (Време)**, FINANCE** (Финанси)**, CHILDREN** (Програми за деца)**, SOCIAL A** (Социални въпроси)**, RELIGION**  (Религия)**, PHONE IN** (Телефонно шоу)**, TRAVEL** (Пътувания)**, LEISURE** (Свободно време)**, JAZZ (**Джаз музика)**, COUNTRY** (Кънтри музика)**, NATION M**  (Национална музика)**, OLDIES** (Ретро музика)**, FOLK M** (Фолк музика)**, DOCUMENT** (Документални)

#### *Забележка*

*Не можете да използвате тази функция в някои страни/региони, в които не се поддържа функцията за PTY (избор на програмен вид) данни.*

### **Настройка на CT (Време на часовника)**

#### **1 Задайте "CT-ON" в настройките (стр. 41).**

#### *Забележки*

- *Възможно е функцията CT да не работи дори ако приемате RDS станции.*
- *Възможно е да съществува разлика между времето, зададено с функцията CT, и реалното време.*

## *Настройка на звука*

**Настройка на характеристиките на звукa**

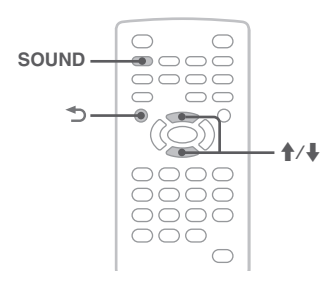

Можете да регулирате характеристиките на звука съобразно собствените си предпочитания. Възможностите за настройка в менюто за звука и реда на превключване са показани по-долу.

**EQ3:** Избира кривата на еквилайзера от 7 музикални жанра.

**LOW, MID, HI\*:** Регулира нивото на избраната честота за EQ3 настройки.

**BAL (Balance):** Регулира баланса на звука между левия и десния високоговорител.

**FAD (Fader):** Регулира нивото между предните и задните високоговорители.

*\* Появява се само когато активирате EQ3.*

**1 По време на възпроизвеждане/ слушане на радио натиснете** (SOUND) **неколкократно докато на дисплея на устройството се появи желаната настройка.**

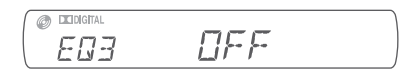

**2 Hamucнeme ↑/↓, за да регулирате нивото или да изберете желаната настройка.**

#### **Натиснете .**

Настройката е завършена и дисплея се връща в режим на нормано възпроизвеждане/прием.

#### *От устройството*

*Натиснете диска за контрол на силата на звука вместо* (SOUND)*, въртете диска за контрол на*   $c$ илата на звука вместо да натискате  $\uparrow$ 

### **Персонална настройка на кривата на еквилайзера** — **EQ3**

"CUSTOM" на EQ3 ви позволява да направите свои собствени настройки на еквилайзера. Можете да регулирате нивото за 3 различни честоти: "LOW", "MID" и "HI".

- **1 По време на възпроизвеждане/ слушане на радио натиснете** (SOUND) **неколкократно, докато се появи "EQ3".**
- **2 Натиснете ↑/↓, за да изберете "CUSTOM.**
- **3 Натиснете** (SOUND) **неколкократно, докато се появи "LOW", "MID" или "HI".**
- Натиснете **↑/↓**, за да регулирате ниво**то на избраната опция.**

Нивото може да се регулира на единични стъпки между -10 и +10.

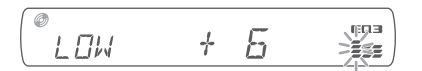

Ако желаете да възстановите фабрично настроената крива на еквилайзера, натиснете и задръжте (SOUND).

#### **4 Натиснете →.**

Настройката е завършена и дисплея се връща в режим на нормано възпроизвеждане/прием.

#### *Съвет*

*Другите криви на еквилайзера също подлежат на настройка.*

#### *От устройството*

*Натиснете диска за контрол на силата на звука вместо* (SOUND)*, въртете диска за контрол на силата на*   $38$ ука вместо да натискате <sup>↑</sup>/↓.

### *Настройки*

Имате възможност за различни настройки от следните две менюта:

- **Меню за визуална настройка (стр. 36)** Позволява конфигуриране на настройки, свързани с визията (от монитора).
- **Меню за системна настройка (стр. 40)** Позволява конфигуриране на настройки, свързани със системата (от устройството).

### **Визуална настройка**

Менюто за визуална настройка включва следните категории:

LANGUAGE SETUP (cmp. 37)

Задава езика на менюто, на субтитрите и т.н.

**DISPLAY SETUP** (cmp. 37) Регулира настройките на свързания монитор.

899

**CUSTOM SETUP** (стр. 38)

Персонална настройка за възпроизвеждане на дисковете.

**AUDIO SETUP** (cmp. 39) Регулира настройките на звука според диска.

**RESET** (cmp. 39) Нулира всички настройки.

### **Основни операции за визуална настройка**

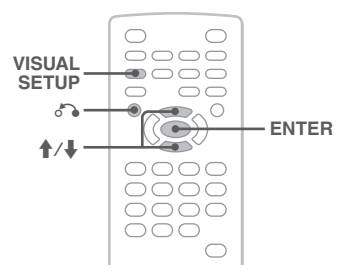

Можете да задавате настройки в менюто по следната процедура.

Например, когато задавате съотношение "4:3 PAN SCAN".

**1 Натиснете** (VISUAL SETUP) **докато устройството е изключено.** Появява се менюто за визуална настройка.

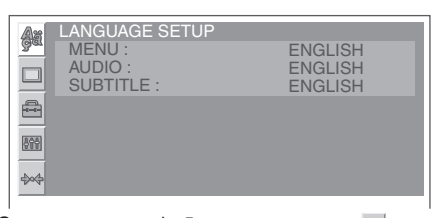

**2 Натиснете ↑/**, за да изберете □ **(DISPLAY SETUP), след това натиснете**  (ENTER)**.**

Появяват се настройките за екрана.

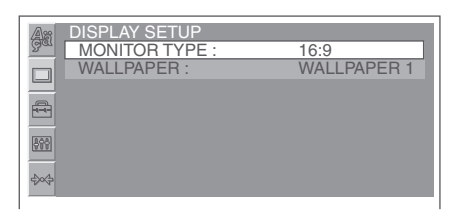

**3 Натиснете**  $\biguparrow \biguparrow$ **, за да изберете "MONITOR TYPE", след това натиснете** 

(ENTER)**.** Опциите се появяват.

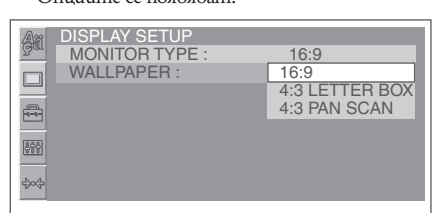

**4 Hamucнeme ↑/↓, за да изберете "4:3 PAN SCAN", след това натиснете** (ENTER)**.** Настройката е завършена.

За да се върнете към предишния екран, натиснете  $\delta$ .

За да скриете менюто за визуална настройка, натиснете (VISUAL SETUP).

### **Настройка на езика за екрана или саундтрака --**

Изберете  $\blacksquare$  (LANGUAGE SETUP), после изберете желаната настройка и опция по-долу чрез  $\blacklozenge/\blacklozenge$  и (ENTER). За подробности по тази процедура вижте "Основни операции за визуална настройка" на стр. 36.

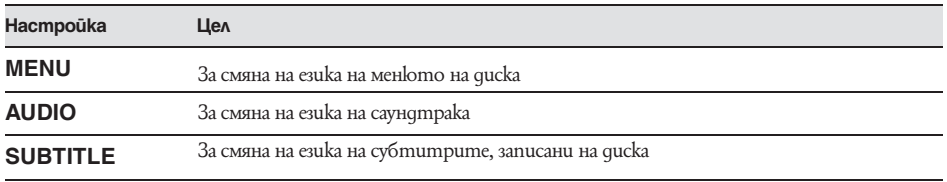

### **Настройка на екрана**

 $\overline{M}$ берете  $\Box$  (DISPLAY SETUP), после изберете желаната настройка и опция по-долу чрез  $\blacklozenge/\blacklozenge$  и (ENTER). За подробности по тази процедура вижте "Основни операции за визуална настройка" на стр. 36. " $\bullet$ " означава настройка по подразбиране

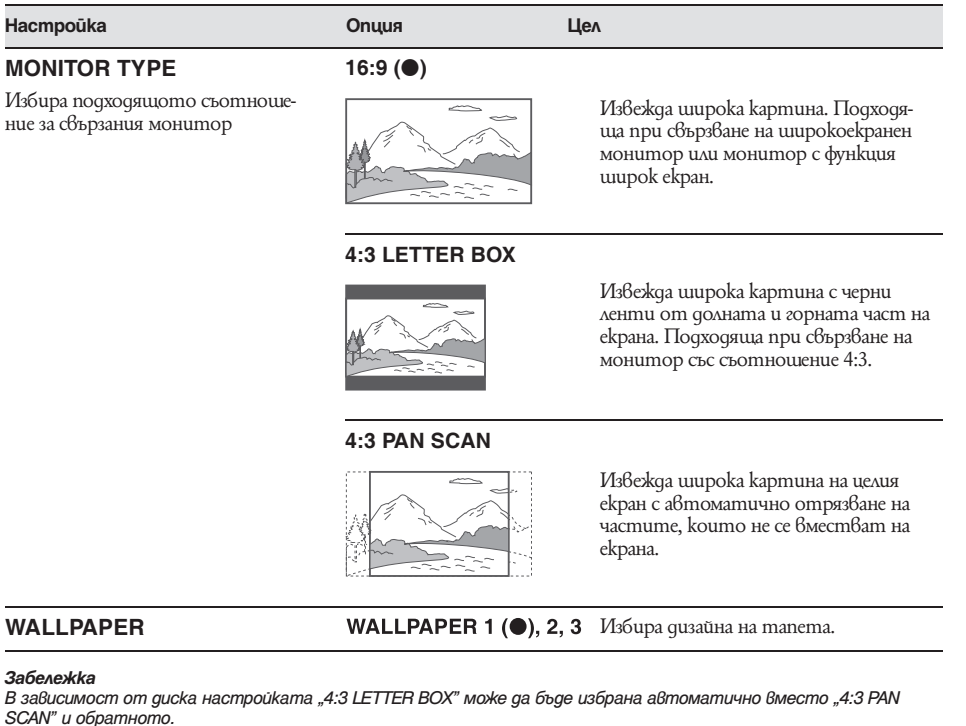

#### **Персонална настройка**  $\bigoplus$

Изберете  $\triangleq$  (CUSTOM SETUP), после изберете желаната настройка и опция по-долу чрез  $\blacklozenge/\blacklozenge$  и  $(\overline{\text{ENTER}})$ . За подробности по тази процедура вижте "Основни операции за визуална настройка" на стр. 36. Buxme страниците в скоби за повече информация. " $\bullet$ " означава настройка по подразбиране

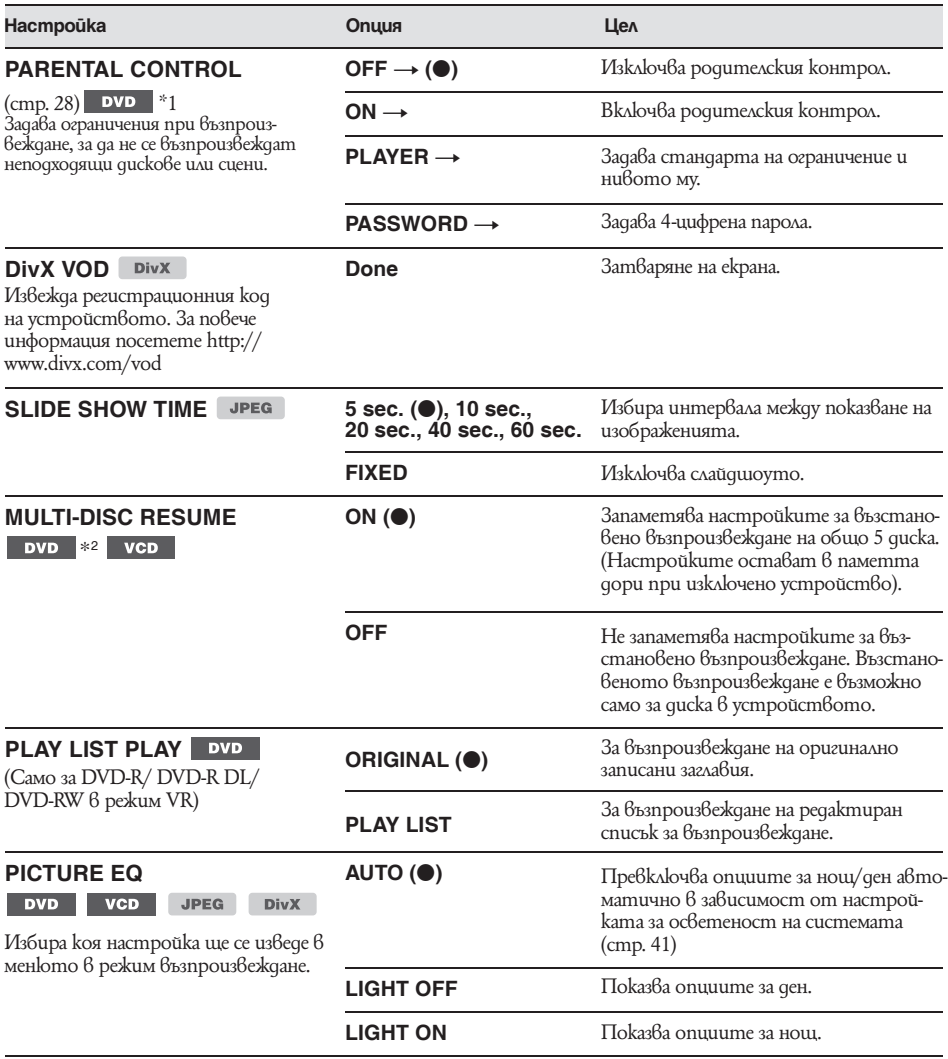

*\*1 С изключение на DVD-R/ DVD-R DL/ DVD-RW в режим VR*

*\*2 Само за DVD VIDEO*

#### *Забележка*

*Ако е зададен родителски контрол, функцията възстановено възпроизвеждане няма да работи. В такъв случай при зареждане на диска възпроизвеждането му започва от началото.*

## **Аудио настройка**

Изберете  $^{\text{mm}}$  (AUDIO SETUP), после изберете желаната настройка и опция по-долу чрез  $\blacklozenge\downarrow$  и  $(\overline{\text{ENTER}})$ . За подробности по тази процедура вижте "Основни операции за визуална настройка" на стр. 36.  $B$ ижте страниците в скоби за повече информация. " $\bullet$ " означава настройка по подразбиране

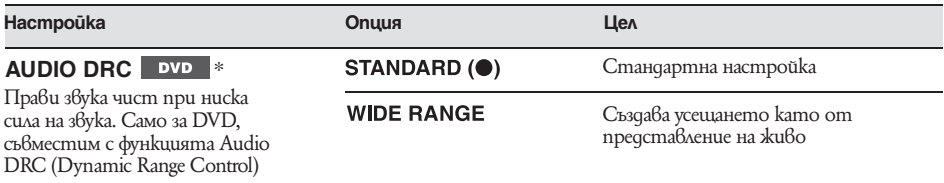

*\* С изключение на DVD-R/ DVD-R DL/ DVD-RW в режим VR*

#### **Нулиране на всички настройки**  $\Leftrightarrow$

Всички настройки (с изключение на настройката за родителски контрол) в менюто за визуална настройка могат да бъдат нулирани.<br>Изберете «{{RESET}, след това "RESET ALL SETTINGS", "YES" чрез  $\blacklozenge/\blacklozenge$ и (ENTER).

За подробности по тази процедура вижте "Основни операции за визуална настройка" на стр. 36.

#### *Забележка*

*Не изключвайте захранването на устройството по време на нулиране, тъй като процедурата отнема няколко секунди.*

Менюто за системна настройка включва следните категории:

- Общи настройки (стр. 41) **SET:**
- **DSPL:** Настройки на дисплея (стр. 41)
- R/M: Настройки по режима на приемане (стр. 42)
- **SOUND:** Настройки на звука (стр. 42)

#### **Основни функции на системната настройка**

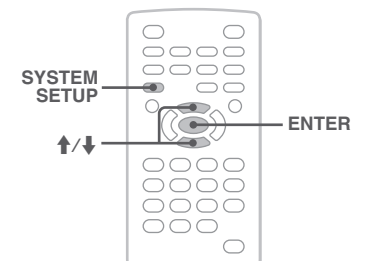

**Системна настройка** Можете да настройвате функции в менюто по следната процедура.

Например, когато задавате демонстрация

**1 Натиснете** (SYSTEM SETUP) **при изключено устройство.** Функцията за системна настройка се появява

на дисплея на устройството.

**2 Натиснете ↑/↓, за да изберете "DEMO", след това натиснете** (ENTER)**.** Опциите се появяват.

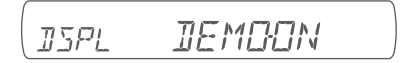

**3 Натиснете ↑/**, за да изберете "ОN" или **"OFF", след това натиснете** (ENTER)**.** Настройката е завършена.

За да скриете дисплея за системна настройка, натиснете (SYSTEM SETUP).

**От устройството**<br>Натиснете (SETUP) вместо (SYSTEM SETUP), *Натиснете* (SETUP) *вместо* (SYSTEM SETUP)*, завъртете диска за контрол на звука, вместо да натискате* M/m*, натиснете диска за контрол на силата на звука, вместо* (ENTER)*.*

Вижте указаните страници за повече информация. "●" означава настройка по подразбиране.

**SET** (Setup)

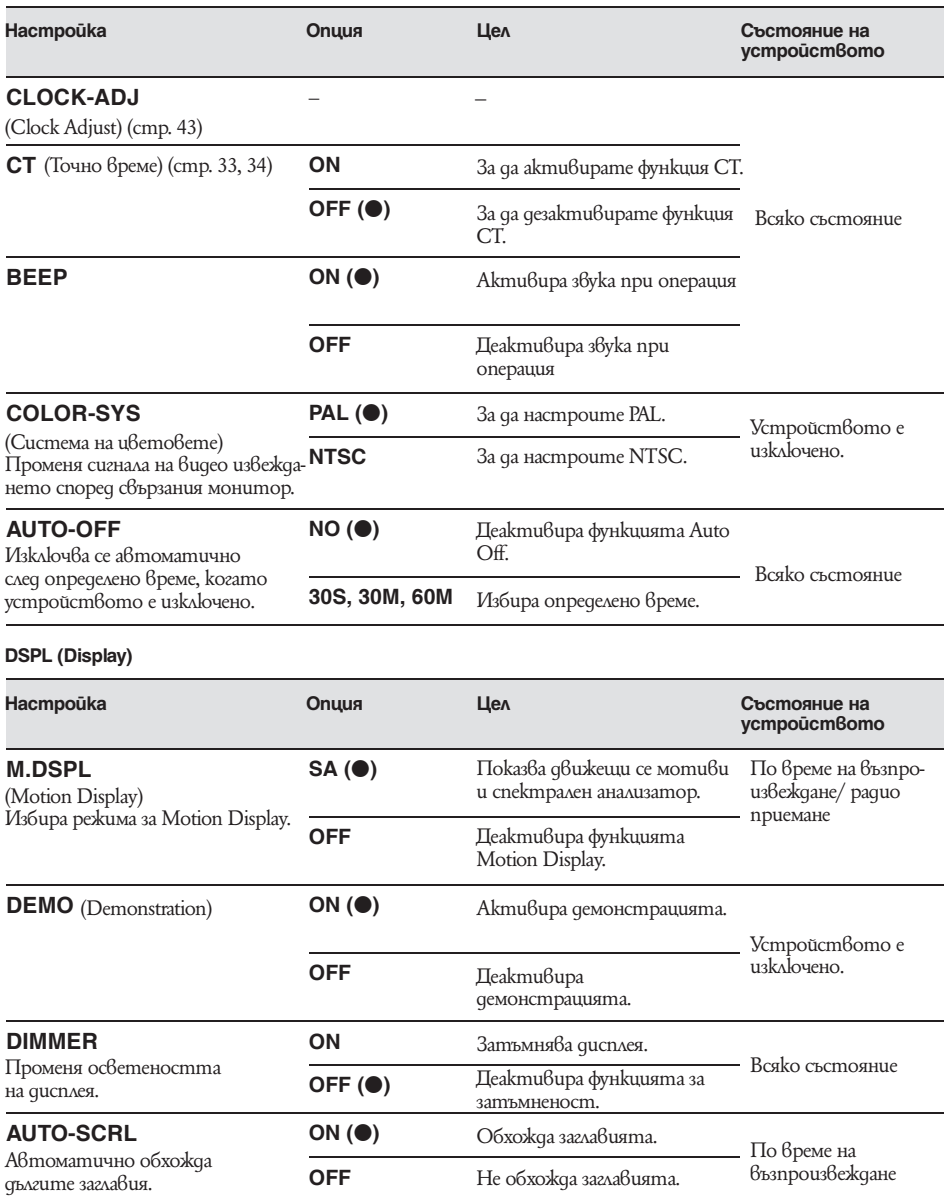

#### **R/M (Receive Mode)**

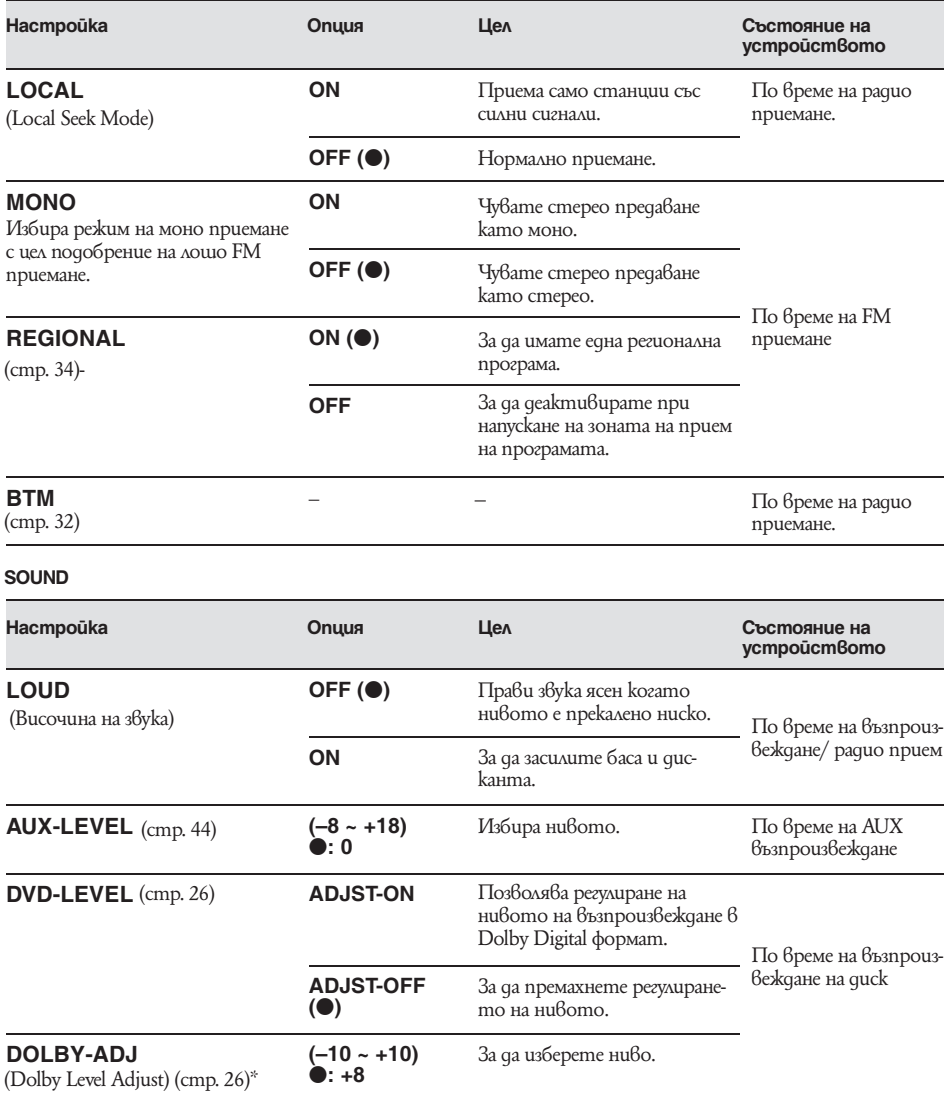

*\* Появява се и е възможно за избор само когато "DVD-LEVEL" е в позиция "ADJST-ON".*

#### **Сверяване на часовника**

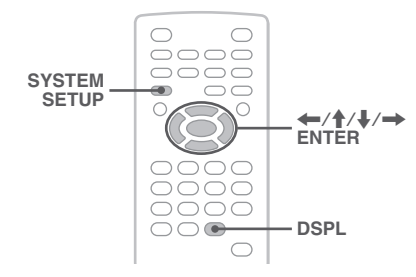

Часовникът използва 24-часова индикация.

- **1 Натиснете** (SYSTEM SETUP). Функцията за системна настройка се появява на дисплея на устройството.
- **2 Натиснете**  $\uparrow/\downarrow$ **, за да изберете "CLOCK ADJ", след това натиснете** (ENTER)**.** Индикацията за час започва да мига.

ian<br>'au  $5F$ 

**3 Hamucнeme ↑/↓, за да зададете часа и минутата.**

За да сменяте цифровата индикация, натисkaŭme  $\leftarrow$ / $\rightarrow$ .

**4 Натиснете** (ENTER)**.** Настройката е завършена.

За да скриете дисплея със системната настройка, натиснете (SYSTEM SETUP).

Ако желаете да видите часовника по време на възпроизвеждане, натиснете (DSPL) неколкократно, докато се появи.

#### *От устройството*

*Натиснете* (SETUP) *вместо* (SYSTEM SETUP)*,*  завъртете диска за контрол на звука, вместо да на-<br>muckame **↑/↓**, натиснете **I < < < → ▶ ▶ B**место </,*, натиснете диска за контрол на силата на звука, вместо* (ENTER)*.*

### *Използване на допълнително оборудване*

**Допълнително аудио оборудване**

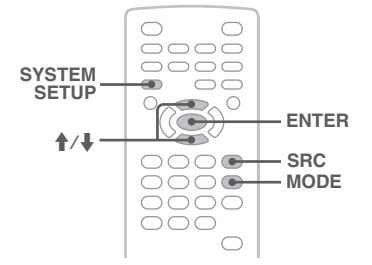

Можете да свържете допълнителни преносими устройства и да ги слушате през високоговорителите на Вашия автомобил.

Можете да свържете до 2 устройства, едно допълнително преносимо аудио устройство към входния AUX жак (стерео мини жак) отпред и едно към AUX AUDIO IN терминала отзад.

Силата на звука може да се регулира в случай, че има разлика между силата на звука на устройството и преносимото аудио устройство.

### **Свързване на преносимото аудио устройство**

- **1** Изключете преносимото аудио устройство.
- **2** Намалете силата на звука на устройството.
- **3** Свържете устройството.

#### **Отпред**

Свържете към AUX входен жак.

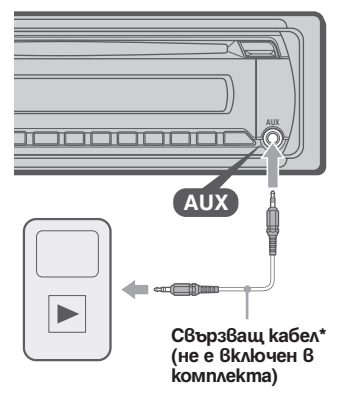

*\* Уверете се, че ползвате кабел с прав накрайник.* **Отзад**

Свържете към AUX AUDIO IN терминалите.

### **Избор на преносимо аудио устройство**

- **1** Натиснете (SRC) неколкократно докато на екрана на основното устройство се появи "AUX".
- **2** Натиснете (MODE), за да изберете "FRONT-IN" или "REAR-IN". Работи с допълнително свързаното устройство.

#### **Регулиране на силата на звука**

Уверете се, че сте регулирали силата на звука за всяко свързано аудио устройство преди възпроизвеждането.

- **1** Намалете силата на звука на устройството.
- **2** Натиснете (SRC) неколкократно докато на дисплея на устройството се появи "AUX". Ако сте свързали две допълнителни устройства, изберете устройство, за да регулирате звука посредством (MODE).
- **3** Започнете възпроизвеждане от преносимото аудио устройство при умерена сила на звука.
- **4** Задайте обичайната сила на звука на устройството.
- **5** Натиснете (SYSTEM SETUP).
- $\mathbf{6}$  Натиснете  $\mathbf{\hat{}}/\mathbf{\downarrow}$ , за да изберете "AUX-LЕVЕL", след това натиснете (ENTER).
- **7** Натиснете  $\uparrow/\downarrow$ , за да регулирате входното ниво. То подлежи на регулиране на единични стъпки от -8 до +18.
- **<sup>8</sup>**Натиснете (ENTER). Настройката е завършена.

За да скриете дисплея за настройка на устройството, натиснете (SYSTEM SETUP).

#### *От устройството*

*Натиснете* (SOURCE) *вместо* (SRC)*, натиснете* (SETUP) *вместо* (SYSTEM SETUP)*, завъртете диска за контрол на силата на звука вместо да натискате* M/m*, натиснете контролния диск вместо*  (ENTER)*.* 

### *Допълнителна информация*

### **Предпазни мерки**

- Ако вашият автомобил е паркиран на пряка слънчева светлина, оставете устройството да се охлади преди да започнете да работите с него.
- Антената се изважда автоматично, когато устройството работи.

#### **Кондензация на влага**

Ако се получи конденз на влага в устройството, отстранете диска и изчакайте около 1 час, за да се изпари влагата. В противен случай може устройството да не работи правилно.

#### **Поддръжка на високо качество на звука**

Внимавайте да не разлеете течност върху устройството или дисковете.

### **Забележки за дисковете**

• Не излагайте quckoвете пряка слънчева светлина или топлинни източници като тръби излъчващи горещ въздух и не ги оставяйте върху предното или задното табло в автомобил, паркиран на пряка слънчева светлина.

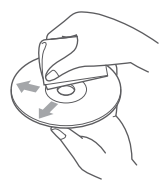

• Преди да възпроизвеждате, почиствайте диска с

почистваща кърпичка, която можете да закупите от търговската мрежа. Почиствайте диска от центъра към периферията. Не използвайте разтвори като бензин, разредител, почистващи вещества от търговската мрежа или антистатичен спрей, предназначен за грамофонни плочи.

• Това устройство е проектирано, за да възпроизвежда дискове, които са съвместими с Compact Disc (CD) стандарта. DualDiscs и някои музикални дискове кодирани със сигнализ а защита на авторските права не са съвместими с Compact Disc (CD) стандарта, следователно тези дискове не могат да бъдат възпроизведени от устройството.

#### **Дискове, които устройството НЕ МОЖЕ да възпроизведе**

- Дискове с етикети, стикери или тиксо или прикрепена хартия. Това може да причини неизправност или да повреди диска.
- Дискове с нестандартни форми (например сърцевидни, картовидни, звездовидни). Ако се опитате да възпроизведете такива дискове, може да повредите устройството.
- 8 см дискове.

#### **Забележки по възпроизвеждането на DVD и VCD дискове**

Някои функции по възпроизвеждането на DVD и VCD дискове може да са предварително зададени от софтуерните производители. Тъй като това устройство възпроизвежда DVD и VCD дискове в зависимост от съдържанието на диска, което са задали производителите, някои функции по възпроизвеждането може да се окажат невъзможни. Вижте също и инструкциите, предоставени с DVD и VCD дисковете.

### **Забележки по DATA CD и DATA DVD дискове**

- Възможно е някои DATA CD/ DATA DVD дискове (в зависимост от оборудването, използвано за запис или състоянието на диска) да не могат да се възпроизвеждат с това устройство.
- Необходимо е финализиране за някои дискове (стр. 45)
- Устройството е съвместимо със следните стандарти:
	- За DATA CD
	- ISO 9660 ниво 1/ ниво 2 формат, Joliet/ Romeo в разширен формат
	- Multi Session
	- За DATA DVD
- UDF Bridge формат (комбиниран UDF и ISO 9660)
- Multi Border
- Максимален брой на
- директории (албуми): 256 (включително основната и празните директории)
- файлове (тракове/ изображения/ видео) и директории, съдържащи се на един диск: 2000 (ако имената на директорията/ файловете съдържат много символи, броят може да стане по-малък от 2000).
- символи, които могат да бъдат изведени като име на директория/ файл: 64 (Joliet/ Romeo).

### **Забележки по финализирането на дисковете**

Следните дискове се нуждаят от финализиране, за да могат да се възпроизвеждат с това устройство:

- DVD-R/ DVD-R DL (в режим видео/ VR)
- DVD-RW в режим видео
- DVD+R/ DVD+R DL
- $\cdot$  CD-R
- $\cdot$  CD-RW

Следните дискове могат да бъдат възпроизвеждани без финализиране:

- $DVD+RW a\hat{\theta}$ томатично се финализират
- DVD-RW 6 режим VR не е необходимо финализиране

### **За подробности вижте ръководството, предоставено с диска.**

Забележки по Multi Session CD/ Multi Border DVD дискове

Това устройство може да възпроизвежда Multi Session CD/ Multi Border DVD дискове при следните условия. Обърнете внимание, че сесията трябва да бъде затворена и дискът – финализиран.

- Когато CD-DA (Compact Disc Digital Audio) е записан в първата сесия: Устройството разпознава диска като CD-DA и само CD-DA от първата сесия се възпроизвежда, дори и да има записан друг формат (напр. MP3) в другите сесии.
- Когато CD-DA е записан в сесия различна от първата:

Устройството разпознава диска като DATA CD или DATA DVD и всички CD-DA сесии се пропускат.

- Когато е записан MP3/ WMA/ JPEG/ DivX\*: Само сесиите, съдържащи избрания вид файл (аудио/ видео\*1/ изображение)\*2 се възпроизвеждат (ако CD-DA или други данни се съдържат в другите сесии, те се пропускат).
- *\* За подробности как да изберете вида файлове вижте стр. 31.*

### **Ред на възпроизвеждане на MP3/ WMA/ JPEG/ DivX—файлове**

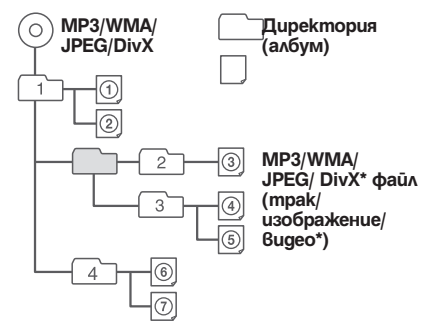

### **MP3 файлове**

- MP3 (MPEG-1 Audio Layer-3) е стандартна технология и формат за компресиране на звук. Файлът се компресира до 1/10 от оригиналния си размер.
- Версии 1.0, 1.1, 2.2, 2.3 и 2.4 на протоколът ID3 работят само за МР3 файлове. Протоколът ID3 е 15/30 символа (1.0 и 1.1) или 63/126 символа (2.2, 2.3 и 2.4).
- Когато преименувате MP3 файл, уверете се, че прибавяте разширението ".mp3 " към името на файла.
- Когато възпроизвеждате MP3 файл с VBR (с варираща скорост на предаване на данните) или превъртате бързо напред/назад, възможно е възпроизведеното време да не се изведе правилно.

### *Забележка по MP3*

*Ако възпроизвеждате MP3 с висока скорост на предаване на данните като 384 kbps, звукът може да бъде пресеклив.*

### **WMA файлове**

- WMA (Windows Media Audio) е стандартна технология и формат за компресиране на звук. Файлът се компресира до 1/22\* от оригиналния си размер.
- Протоколът WMA има 63 символа.
- Когато преименувате WMA файл, уверете се, че прибавяте разширението ".wma " към името на файла.
- Когато възпроизвеждате WMA файл с VBR (с варираща скорост на предаване на данните) или превъртате бързо напред/назад, възможно е възпроизведеното време да не се изведе правилно.
- *\* Само за 64 kbps*

#### *Забележки по WMA*

*Не се поддържа възпроизвеждане на следните WMA файлове:*

- *компресирани без загуби*
- *защитени от авторски права*

### **JPEG файлове**

- JPEG (Joint Photographic Experts Group) е стандартна технология и формат за компресиране на изображение. Файлът с неподвижното изображение се компресира до 1/10 или 1/100 от оригиналния си размер.
- Когато преименувате JPEG файл, уверете се, че прибавяте разширението ".jpg " към името на файла.

#### *Забележки по JPEG*

*Не се поддържа възпроизвеждане на следните JPEG файлове:*

- *компресирани без загуби*
- *защитени от авторски права*

### **DivX®файлове**

DivX® (Digital Video Express) е стандартна технология и формат за компресиране на цифрови видео файлове, разработена от DivX, Inc.

### **Поддръжка**

#### **Смяна на литиевата батерия на картовото дистанционно**

При нормални обстоятелства батерията издържа приблизително една година. (В зависимост от условията на работа животът на батерията може да бъде по-кратък.)

Когато батерията се изтощи, обхватът на картовото дистанционно става по-къс. Сменете батерията с нова CR2025 литиева батерия. Използването на други видове батерии може да причини пожар или експлозия.

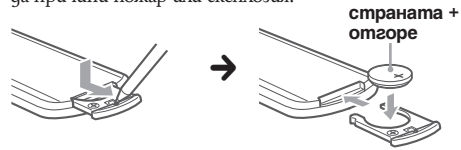

#### *Забележки за литиевата батерия*

- *Пазете литиевата батерия от деца.*
- *Ако батерията бъде погълната, веднага се консултирайте с лекар.*
- *Почистете батерията със сухо парче плат, за да осигурите по-добър контакт.*
- *Когато поставяте батерията, уверете се, че се съобразявате с поляритета й.*
- *Не хващайте батерията с метални пинсети, за да не причините късо съединение.*

#### **ПРЕДУПРЕЖДЕНИЕ**

Ако не работите правилно с батерията, тя може да експлодира.

Не презареждайте, разглобявайте и не изхвърляйте батерията в огън.

### **Смяна на бушона**

Когато сменяте бушона, уверете се, че използвате бушон, който отговаря на ампеража, указан на оригиналния бушон. Ако бушонът изгори, проверете връзките на захранването и сменете бушона. Ако бушонът изгори отново след като сте го сменили, възможно е да се е полу- **Бушон (10А)**

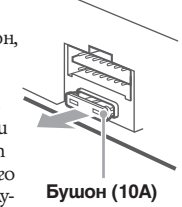

чила повреда във вътрешността на устройството. В този случай се консултирайте с най-близкия сервиз на Sony.

## **Изваждане на устройството Почистване на конекторите**

Възможно е устройството да не работи правилно, ако конекторите между него и предния панел не са чисти. За да предотбратите това, свалете предния панел (стр. 15) и почистете конекторите с памуче. Не прилагайте излишна сила. В противен случай може да повредите конекторите.

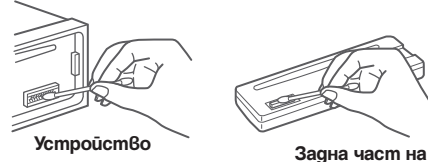

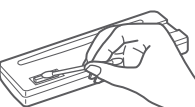

**предния панел**

#### *Забележки*

- *За безопасност, преди да почистите конекторите, загасете автомобила и извадете ключа.*
- *Никога не докосвайте конекторите директно с пръсти или с метални предмети.*

### **1 Свалете защитната рамка.**

- $\bigodot$  Свалете предния панел (стр. 15).
- $\bullet$  Прихванете двата края на предпазната лента и издърпайте.

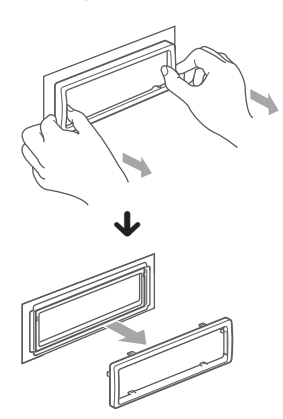

### **2 Извадете устройството.**

 $\bigcirc$  Bkapaŭme навътре и двата ключа за освобождаване докато чуете щракване.

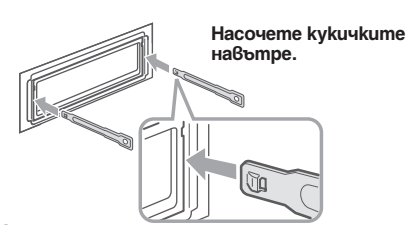

 $\bullet$  Изтеглете ключовете за освобождаване, за да извадите устройството.

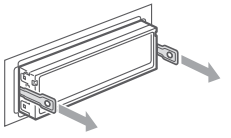

 $\bigcirc$  Издърпайте устройството от отделе-

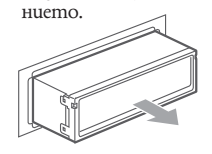

#### **Система**

**Лазер:** полупроводников лазер **Формат на сигнала:** PAL/NTSC с възможност за превключване

### **DVD/ CD плейър**

**Съотношение сигнал/ шум:** 120 dB **Честотен обхват:** 10 – 20,000 Hz **Виене и свистене:** Под измерения лимит **Изкривяване на хармониците:** 0.01%

#### **Тунер**

#### **FM**

**Обхват на приемане:**

87.5 – 108.0 MHz (със стъпка 50 kHz)

**Терминал за антена:** Конектор за външна антена

**Междинна честота:** 10.7 MHz/450 kHz

**Чувствителност:** 9 dBf **Избирателност:** 75 dB при 400 kHz

**Съотношение сигнал/ шум:** 67 dB (стерео), 69 dB (моно)

**Изкривяване на хармониците при 1kHz:**  0.5 % (стерео), 0.3 % (моно)

**Разделяне:** 35 dB при 1 kHz

**Честотен обхват:** 30 – 15,000 Hz

#### **MW/LW**

**Обхват на приемане:**

MW: 531 – 1602 kHz LW: 153 - 279 kHz

**Терминал за антена:**  Външен конектор за антена **Междинна честота:** 10.7 MHz/450 kHz Чувствителност: 30-V

### **Усилвател**

**Изходи:** Изходи за високоговорители **Импеданс на високоговорителите:** 4 – 8 ома **Максимална изходна мощност:** 52 W x 4 (при 4 ома)

### **Общи характеристики**

#### **Изходи:**

Терминал за видео изход Задни терминали за аудио изход Терминал за управление на захранването на антената Терминал за управление на усилвателя **Входове:** AUX аудиио входящи терминали Входен терминал за антена Терминал за ръчната спирачка AUX входен жак (стерео мини жак)

### **Контрол на тонове:**

**Low:** ±10 dB at 60 Hz **Mid:** ±10 dB at 1 kHz **Hi**: ±10 dB at 10 kHz

#### **Изисквания към захранването:**

12V DC акумулаторно захранване от автомобила (минусово заземяване) **Размери:** Прибл. 178 x 50 x 180 mm (ш/в/д) **Размери при монтиране:** Прибл. 182 x 53 x 163 mm (ш/в/д) **Тегло:** Прибл. 1.4 kg **Приложени аксесоари:** Картово дистанционно RM-X168 Части за инсталация и връзки (един комплект)

Вашият дилър може да не разполага с някои от гореспоменатите аксесоари. Моля, попитайте го за повече информация.

US и чуждите патенти са лицензирани от Dolby Laboratories.

MPEG Layer-3 audio кодиращата технология и патентите са лицензирани от Fraunhofer IIS и Thompson.

DivX, DivX Certified и асоциираните им лога са търговски марки на DivX, Inc и се използват по лиценз.

*Дизайнът и спецификациите са обект на промяна без предупреждение.*

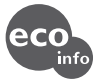

- *При производството на определени печатни платки не са използвани халогенирани пожароустойчиви елементи.*
- *При производството на корпуситe не са използвани халогенирани пожароустойчиви елементи.*
- *За опаковъчния пълнеж е използвана хартия.*

### **Отстраняване на проблеми**

Следващият списък ще ви помогне да се справите с проблемите, с които е възможно да се сблъскате при работа с вашето устройство.

Преди да прегледате списъка по-долу, проверете връзките и процедурите за работа.

В зависимост от свързания монитор на устройството може да са му необходими няколко секунди да се изключи след като сте изгасили автомобила. Това не е неизправност.

### **Общи**

#### **До устройството не достига захранване.**

- Проверете връзките или бушона.
- Ако устройството е изключено и дисплеят е изчезнал, то не може да бъде управлявано дистанционно.
- $\rightarrow$  Включете устройството.

#### **Антената не се изтегля.**

Антената не притежава реле.

#### **Не се чуват звукови сигнали.**

- Звуковите сигнали са отменени (стр. 40).
- Свързан е допълнителен усилвател и не се използва вградения усилвател.

#### **Съдържанието на паметта е изтрито.**

- Натиснали сте бутона RESET.
- $\rightarrow$  Запазете отново в паметта.
- Захранването или батерията са изключени. Захранващият кабел не е свързан правилно.

#### **Запазените станции и правилното време са изтрити.**

#### **Бушонът е изгорял.**

**Чува се шум, когато ключът за запалване на автомобила сменя позицията си.**

Кабелите не са свързани правилно със захранващия конектор за аксесоарите на автомобила.

#### **Дисплеят изчезва/не се появява.**

- Димерът е зададен в положение "DIM-ON" (стр. 41).
- Дисплеят изчезва, ако натиснете и задържите (OFF).
- $\rightarrow$  Отново натиснете и задръжте (OFF) докато дисплеят се появи.
- Конекторите са замърсени (стр. 47).

#### **Функцията за автоматично изключване Auto Off не работи.**

Устройството е включено. Функцията за автоматично изключване се задейства, след като изключите устройството.

 $\rightarrow$  Изключете устройството.

#### **Картина**

#### **Няма картина/ в картината се появява шум.**

- Свързването не е правилно.
- Проверете свързването на оборудването и задайте селектора на входен сигнал, така че източникът да съответства на това устройство.
- Дефектен или замърсен диск
- Инсталирането не е правилно.
- $\rightarrow$  Инсталирайте устройството под ъгъл по-малък от 45 градуса на стабилно място в автомобила.
- Мониторът е свързан с AUDIO/ VIDEO OUT, а кабелът за спирачката (светло зелен) не е свързан с кабела за ръчната спирачка или ръчната спирачка не се прилага.
- Настройките за цвят не са правилни
- $\rightarrow$  Настройте системата за цвета в положение "PAL" или "NTSC" според свързания монитор (стр. 41).

#### **Картината не се вмества в екрана.**

Съотношението е фиксирано на DVD диска.

#### **Звук**

#### **Няма звук/ звукът прескача или се чува пращене.**

- Свързването не е правилно.
- Проверете свързването на оборудването и задайте селектора на входен сигнал, така че източникът да съответства на това устройство.
- Дефектен или замърсен диск
- Инсталирането не е правилно.
- $\rightarrow$  Инсталирайте устройството под ъгъл по-малък от 45 градуса на стабилно място в автомобила.
- Честотата на дискретизация на MP3 файла не е 16, 22.5, 24, 32, 44.1 или 48 kHz.
- $\bullet$  Честотата на quckpemuзация на WMA файла не е 32, 44.1 или 48 kHz.
- Скоростта на предаване на данни на MP3 файла не е 8 до 384 kbps.
- Скоростта на предаване на данни на WMA файла не е 32 до 384 kbps.
- Устройството е в режим пауза/ бързо превъртане напред/назад.
- Настройките за изходните сигнали не са правилни.
- Изходното ниво на DVD диска е твърде ниско (стр. 26).
- Силата на звука е твърде ниска.
- Функцията АТТ е активирана.
- Позицията за "FAD" не е зададена като за система с два високоговорителя.
- CD чейнджърът е несъвместим с диска (MP3/ WMA).
- Възпроизвеждайте с устройството.
- Неподдържан формат (като DTS).
- $\rightarrow$  Проверете дали форматът се поддържа от това устройство (стр. 8).

#### **Звукът съдържа шум.**

Дръжте кабелите далеч един от друг.

### **Работа с дискове**

#### **Дискът не може да бъде зареден.**

- Вече е зареден друг диск.
- Дискът е зареден насила или наобратно.

#### **Възпроизвеждането не започва.**

- Заредили сте дефектен или замърсен диск.
- Дискът не може да се използва.
- DVD дискът не може да се използва заради регионалния код.
- Дискът не е финализиран (стр. 45).
- Форматът на диска и версията на файла не са съвместими с това устройство (стр. 8, 45).
- Натиснете  $\triangle$ , за да извадите диска.

#### **MP3/ WMA/ JPEG/ DivX файлове не се възпроизвеждат.**

- Записът не е изпълнен в съответствие с ISO9660 ниво 1 или 2, Joliet или Romeo в разширен формат (DATA CD) или UDF Bridge формат (DATA DVD) (стр. 45).
- Разширението на файла е грешно (стр. 46).
- Файловете не са запаметени в MP3/ WMA/ JPEG/ DivX формат.
- Ако дискът съдържа различни видове файлове, само избраният вид файлове (аудио/ видео/ изображения) може да бъде възпроизвеждан.
- **→ Изберете съответния вид файлове като използ**вате списъка (стр. 31).

#### **Времето за възпроизвеждане на МР3/WMA/ JPEG/ DivX файлове е по-дълго отколкото за други.**

- Следните видове дискове изискват повече време, за да започнат възпроизвеждане:
	- дискове със сложна дървовидна структура
	- Multi Session/ Multi Border дискове
	- дискове, на които могат да бъдат добавени данни

#### **Дискът не започва да се възпроизвежда от началото.**

• Изпълнява се възстановено възпроизвеждане или мултидисково възстановено възпроизвеждане (стр. 38).

### **Някои функции на могат да бъдат изпълнявани.**

В зависимост от диска може да се окаже невъзможно да изпълнявате операции като спиране, търсене, повторно/ разбъркано възпроизвеждане. За подробности вижте ръководството, приложено

към диска.

#### **Саундтракът/ езикът на субтитрите или ракурсът не могат да бъдат сменени.**

- Използвайте DVD менюто вместо бутона за директен избор на картовото дистанционно (стр. 17).
- На DVD диска няма записани различни тракове, субтитри или ракурси.
- DVD дискът забранява смяната.

#### **Индикациите на дисплея не могат да бъдат обхождани.**

- Дискове, при които заглавията са с много символи, може да се окажат невъзможни за обхождане.
- "A.SCRL" е в положение "OFF".
- → Задайте "A.SCRL ON" (стр. 41).

#### **Бутоните не работят. Дискът не може да се извади.**

• Натиснете бутона RESET (стр. 14).

#### **Забравили сте паролата за родителски контрол.**

Въведете "5776" на екрана с искане за паролата, за да отключите диска (стр. 28).

#### **Радио приемане**

#### **Станциите не могат да бъдат приемани. Звукът съдържа шумове.**

- $\rightarrow$  Свържете захранващия кабел на антената (син) или захранващия кабел на аксесоара (червен) към захранващия кабел на бустера на антената на автомобила (само ако вашият автомобил има вградена FM/ MW/LW антена на задното/странично стъкло.)
- **→ Проверете връзката на антената на автомо**била.
- **→ Автоматичната антена не се изважда. Провере**те връзката на захранващия контролен кабел на антената.

#### **Предварителната настройка е невъзможна.**

- Запазете правилната честота в паметта.
- Сигналът на предаване е твърде слаб.

#### **Автоматичната настройка е невъзможна.**

- Режимът на местно търсене е зададен в неправилна позиция.
- **+ Търсенето спира твърде често:**
- $3$ адайте "LOĊAL-OÑ" (стр. 42).<br>→ Търсенето не спира на станция:<br>Задайте "MONO-ON" (стр. 42).
- 
- $\cdot$  Сигналът на приемане е твърде слаб.
- t Извършете ръчна настройка.

#### **Индикацията "ST" мига по време на FM приемане.**

- Настройте честотата правилно.
- Излъчваният сигнал е твърде слаб.
- → Задайте "MONO-ON" (стр. 42).

#### **FM стерео програма се чува като моно.**

Устройството е в режим на моно приемане.  $\rightarrow$  Задайте "MONO-OFF" (стр. 42).

### **RDS**

#### **Търсенето започва след няколко секунди.**

Станцията не е TP или е със слаб сигнал.  $\rightarrow$  Изключете функцията TA (стр. 33).

#### **Не се появяват съобщения за трафик.**

- Активирайте TA (стр. 33).
- Станцията не предава съобщения за трафик, независимо че е TP.
- **+ Настройте друга станция.**

#### **PTY извежда индикация "- - - - - - - -".**

- Настоящата станция не е RDS.
- Не се получават RDS данни.
- Станцията не е от същия програмен вид.

### **Индикации за грешка/Съобщения**

#### **На устройството**

#### **ERROR**

- Дискът е замърсен или зареден обратно.
- $\rightarrow$  Почистете или заредете диска правилно.
- Зареден е празен диск.
- Дискът не може да бъде възпроизведен заради някакъв проблем.
- $\rightarrow$  Заредете друг диск.
- Дискът не е съвместим с това устройство.  $\rightarrow$  Заредете съвместим диск.
- Натиснете  $\triangle$ , за да извадите диска.

#### **FAILURE**

Свързването на високоговорителите/ усилвателите не е правилно.

 $\rightarrow$   $\rm\dot{B}$ ижте инструкциите за инсталация и проверете свързването.

#### **L. SEEK +/-**

Режимът на местно търсене е включен по време на автоматично приемане.

#### **NO AF**

Не съществува алтернативна честота за настоящата станция.

 $\rightarrow$  Hamucheme  $\overline{\text{H}}$   $\rightarrow$   $\overline{\text{H}}$   $\rightarrow$   $\rightarrow$  Hamucheme  $\overline{\text{H}}$ на станцията мига. Устройството започва да търси друга честота със същите PI данни (програмна идентификация). (Извежда се индикация "PI SEEK".)

#### **NO INFO**

За MP3/WMA/JPEG/DivX файловете няма записана текстова информация.

#### **NO NAMЕ**

Файлът няма записано име за диска/ албума/ директорията/ трака/ изображението/ видеото.

#### **NO TP**

Устройството ще продължи да търси ТР станции.

#### **OFFSET**

Съществува вероятност за вътрешна повреда

 $\rightarrow$  Проверете свързването. Ако индикацията за грешка не изчезне от дисплея, консултирайте се с най-близкия сервиз на Sony.

#### **READ**

Устройството чете всички записи и информацията на диска.

 $\rightarrow$  Изчакайте докато четенето приключи и възпроизвеждането започне автоматично. В зависимост от структурата на диска, това може да отнеме повече от минута.

**" " или " "**

Достигнали сте началото или края на диска по време на бързо превъртане назад или напред и не можете да продължите.

**" "**

Символът не може да бъде възпроизведен с това устройство.

#### **На монитора**

#### **Playback prohibited by region code. (Възпроизвеждането е забранено от регионален код)**

Възпроизвеждането на DVD диска е забранено заради различен регионален код.

#### **Cannot play this disk. (Този диск не може да бъде възпроизведен.)**

Дискът е несъвместим с това устройство. Дискът не е финализиран.

#### **No playable data. (Няма данни за възпроизвеждане.)**

Дискът не съдържа данни, които могат да бъдат възпроизведени.

#### **Please press RESET. (Моля, натиснете RESET.)**

Устройството не може да работи поради някакъв проблем.

 $\rightarrow$  Натиснете бутона RESET (стр. 14).

Ако тези решения не помогнат, консултирайте се с най-близкия сервиз на Sony.

Ако занесете устройството на поправка заради проблем с възпроизвеждането, занесете и диска, който сте използвали, когато се е получил проблемът.

### **Албум**

Част от музикално произведение или изображение на DATA CD/ DVD, съдържаща MP3/ WMA аудио тракове или JPEG файлове.

#### **Глава**

Подчаст на заглавие на DVD. Едно заглавие се състои от няколко глави.

#### **DivX®**

Цифрова видео технология, създадена от DivX, Inc. Видео материалите, кодирани с технологията DivX са сред тези с най-високо качество при относително малка големина на файла.

#### **Dolby Digital**

Технология за цифрова аудио компресия, разработена от Dolby Laboratories. Технологията отговаря на 5.1-канален съраунд звук. Задният канал е стерео и има отделен нискочестотен канал в този формат. Dolby Digital осигурява същите 5.1 отделни канали с висококачествен цифров аудио звук, характерни за кино аудио системите "Dolby Digital". Доброто разделяне на каналите се осъществява поради факта, че данните за всички канали са записани отделно и са обработени по цифров път.

#### **DVD**

Диск, който съдържа до 8 часа движещи се изображения, въпреки че диаметърът му е същият като на CD.

Капацитетът на данните на един DVD - едностранен и еднослоен - е 4.7 GB (гига байт), което е 7 пъти повече от този на един CD. Освен това капацитетът на данните на един двуслоен, едностранен DVD е 8.5 GB, на един еднослоен, двустранен DVD - 9.4 GB, а на един двуслоен, двустранен DVD - 17 GB.

Данните за картината са в MPEG 2 формат, който е един от световните стандарти за цифрова компресия. Данните за картината се компресират до около 1/40 (средно) от истинската им големина. DVD използва и технологията за кодиране с варираща скорост, която променя данните в зависимост от състоянието на картината. Аудио данните са записани в многоканален формат, като Dolby Digital, което ви позволява да се наслаждавате на по-реалистично звуково присъствие. Освен това DVD е снабден с допълнителни, усъвършенствани функции като различни ракурси, различни езици и функция за родителски контрол.

#### **DVD-RW**

Това е диск с възможност за запис и презапис със същия размер като DVD VIDEO. Той има два режима: режим VR и видео режим. DVD дискове, който са записани във видео режим, имат същия формат като DVD VIDEO, докато тези, записани в режим VR (Видео запис), позволяват редакция или програмиране на съдържанието.

### **DVD+RW**

Това е диск с възможност за запис и презапис. DVD+RW използва записващ формат, който е сравним с този на DVD VIDEO дисковете.

#### **Файл**

MP3/ WMA Трак, JPEG изображение или DivX видео файл, записан на DATA CD/ DATA DVD. (File е ексклузивно определение за това устройство.) Един файл се състои от един трак, едно изображение или един видео файл.

#### **Софтуер, базиран на филм - Софтуер, базиран на видео**

DVD дисковете могат да бъдат класифицирани като софтуер, базиран на филм или на видео. DVD дисковете, базирани на филм, съдържат същите изображения (24 кадъра в секунда), които се показват в кино салоните. DVD дисковете, базирани на видео, като телевизионните драми или ситкомите, извеждат изображения в 30 кадъра в секунда.

#### **Сцена**

На VIDEO CD с PBC функция (контрол на възпроизвеждането) екраните на менюто, клиповете и неподвижните изображения са разделени на части, наречени "сцени".

#### **Заглавие**

Най-дългите части видео или музикален материал на DVD, филм и др., ако е видео софтуер, или цял албум, ако е аудио софтуер.

#### **Трак**

Части от видео или музикален материал на VIDEO CD, CD, Super Audio CD или MP3/WMA. Един албум се състои от няколко трака (само MP3/ WMA).

#### **VIDEO CD**

Компакт диск, който съдържа подвижни изображения. Данните за картината използват MPEG 1 формат, един от световните стандарти за цифрова компресираща технология. Данните за картината се компресират до 1/140 част от оригиналния си размер. Съответно, 12 cm VIDEO CD може да съдържа до 74 минути подвижно изображение.

VIDEO CD дисковете съдържат също компактни аудио данни. Звуците извън обхвата на човешкото ухо се компресират, докато звуците, които можем да чуем, не се компресират. VIDEO CD дисковете могат да съдържат 6 пъти повече аудио информация от конвенционалните аудио CD дискове.

Има три версии на VIDEO CD:

- Версия 1.0, 1.1: Можете да възпроизвеждате само подвижни изображения и звук.
- Версия 2.0: Можете да възпроизвеждате неподвижни изображения с висока резолюция и да се наслаждавате на РВС функции.

Това устройство поддържа всички три гореописани версии.

### **Код на езика**

Изписването на езика съответства на стандарта ISO 639:1988 (E/F).

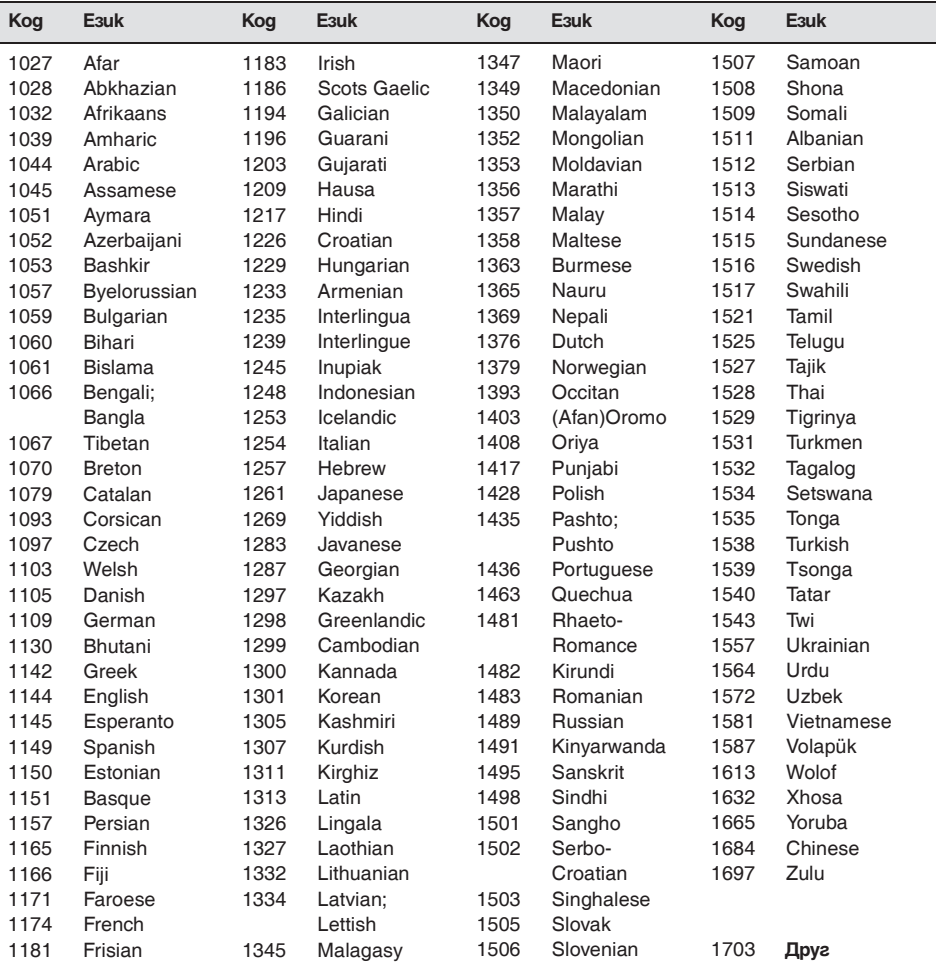

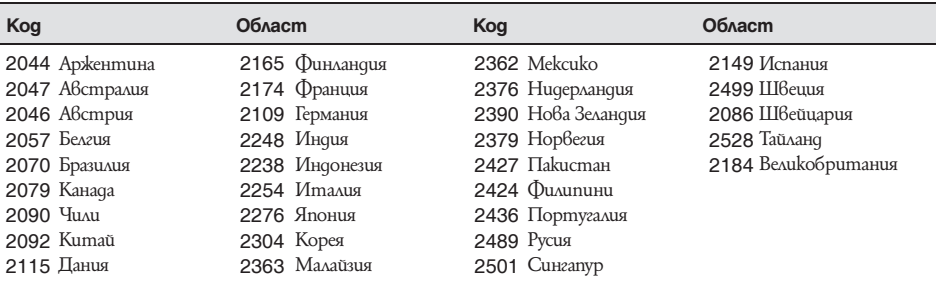

### **Индекс**

#### **Цифров**

16:9 37 2000МР3 6 2000WMA 6 4:3 LETTER BOX 37 4:3 PAN SCAN 37

### **А**

Автоматично изключване (A.OFF) 41 Автоматично обхождане (A.SCRL) 41 Албум (ALBUM) 30 Алтернативни честоти (AF) 33 Аудио (AUDIO) Канал 25 Формат 25 Език 25, 37 Аудио DRC (AUDIO DRC) 39 Аудио настройка (AUDIO SETUP) 39

### **Б**

Баланс (BAL) 35 Best Tuning Memory (BTM) 32 Бушон 46

### **В**

Вид на монитора (MONITOR TYPE) 37 Визуална настройка 36 Възпроизвеждане от списък (PLAY LIST PLAY) 38 Възпроизвеждане с директно търсене 30 Възпроизвеждани дискове 8 Възстановено възпроизвеждане 17, 19 Видове програми (PTY) 33, 34

### **Г**

Глава (CHAPTER) 30

### **Д**

DVD меню 17 DVD ниво (DVD-LVL) 26, 42 DVD mon меню 17 Демонстрация (DEMO) 41 DivX-- 9, 21, 46 DivX VOD 38 Димер (DIM) 41 Директория (ALBUM) 31 Дискове 8 Dolby Digital 25, 26 Допълнително аудио оборудване 43 Допълнително ниво (AUX-LVL) 42, 44 Dolby Level Adjust (DOLBY-ADJ) 42

### **Е**

Език на менюто (MENU) 37 Език на саундтрака (AUDIO) 25, 37 Език на субтитрите (SUBTITLE) 17, 37 EQ3 35

**Еквилайзер** Картина (PICTURE EQ) 27, 38 Звук (EQ3) 35 Еквалайзер на картината (PICTURE EQ) 27, 38

### **З**

Заглавие (TITLE) 30 Звуков сигнал (BEEP) 41

### **И**

Изображение (IMAGE) 30 Интервал за слайдшоу (SLIDE SHOW TIME) 38 Информация за време/ mekcm (TIME) 24, 30 JPEG 9, 21, 46

### **К**

Картово дистанционно 12, 14, 46 Код на езика 53 Код на областта 53 Контрол на възпроизвеждането (PBC) 22 Контрол на динамичния обхват (DRC) 39

### **Л**

Литиева батерия 46

### **М**

Меню в режим възпроизвеждане 22 Меню на настройката Системна настройка 40 Визуална настройка 36 Моно режим (MONO) 42 Motion Display (M.DSPL) 41 MP3 9, 45 Multi Border DVD 45 Multi Session CD 45 Мултидисково възстановено възпроизвеждане (MULTI-DISC RESUME) 6, 38

### **Н**

Настройка на дисплея (DISPLAY SETUP) 37 Настройка на езика (LANGUAGE SETUP) 37 Нулиране (RESET) 14, 39 Quick-BrowZer 31 NTSC 41

### **П**

**PAL 40** Персонална настройка (CUSTOM SETUP) 38 Повторно възпроизвеждане (REP) 29 Преден AUX 43 PAL 41

### <u>р</u>

Разбъркано възпроизвеждане (SHUF) 29 Ракурс (ANGLE) 17 Регионален код 9 Режим локално търсене (LOCAL) 42 Родителски контрол (PARENTAL CONTROL) 27, 38 Регионален (REGIONAL) 34, 42

### **С**

Сверяване на часовника (CLOCK ADJ) 43 Сила на звука 10 Сила на звука (LOUD) 42 Системна настройка 40 Система с радиоданни (RDS) 33 Система на цветовете (COLOR-SYS) 41 Списък (LIST) 31

### **Т**

Tanem (WALLPAPER) 37 Точно време (СТ) 33, 34, 41 Трак (TRACK) 30 Traffic Announcement (TA) 33 Traffic Program (TP) 33

### **У**

Увеличаване (CENTER ZOOM) 26 WMA 9, 46

### **Ф**

Файл (FILE) 31 Фейдър (FAD) 35 Формати 9 Формат на програмата 25

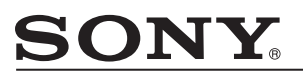

#### http://www.sonv.net/

Sony Corporation Printed in Czech Republic (EU)

**BG**

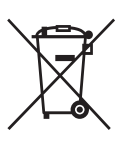

#### **Изхвърляне на стари електрически и електронни уреди (Приложимо за страните от Европейския съюз и други европейски страни, използващи система за разделно събиране на отпадъци)**

Този символ на устройството или на неговата опаковка показва, че този продукт не трябва да се третира като домашен отпадък. Вместо това, той трябва да бъде предаден в съответните пунктове за рециклиране на електрически и електронни уреди. Изхвърляйки този продукт на правилното място, вие предотвратявате потенциални негативни последици за околната среда и човешкото здраве, които могат да се случат при неправилното изхвърляне на продукта. Рециклирането на материалите ще помогне за запазването на естествените ресурси. За по-подробна информация относно рециклирането на този продукт, моля, свържете се с местния градски офис, службата за изхвърляне на отпадъци или с магазина, от който сте закупили продукта.

Производителят на този продукт е Sony Corporation, 1-7-1 Konan Minato-ku Tokyo, 108- 0075 Japan. Упълномощеният представител за EMC (електромагнитна съвместимост) и техническа безопасност на продукта е Sony Deutschland GmbH, Hedelfinger Strasse 61,70327 Stuttgart, Germany. За въпроси, свързани със сервиза и гаранцията, моля обърнете се към адресите в съответните сервизни или гаранционни документи.

Допълнителна информация за този продукт и отговори на често задавани въпроси можете да намерите на нашия уебсайт за клиентска поддръжка.

http://www.sony.bg